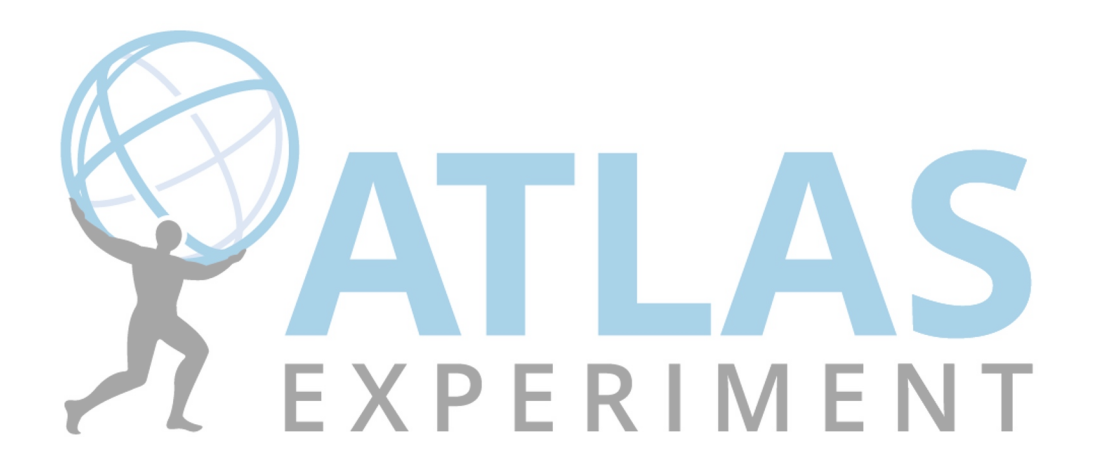

# Alla ricerca del bosone Z

Università 'La Sapienza' – Roma Masterclass 2024 Lorenzo Corazzina – 20/02/2024

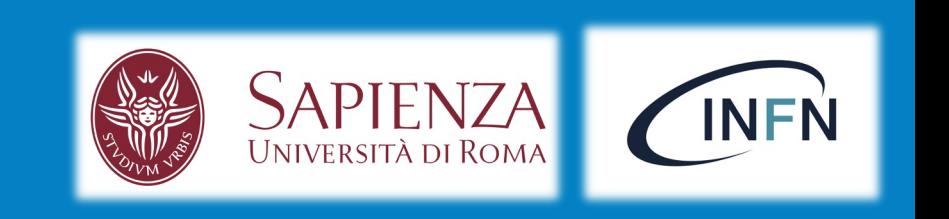

- Lo **scopo** è analizzare ~ 50 collisioni di particelle utilizzando il programma HYPATIA ⇒ tutorial
- In questi eventi dovete cercare possibili tracce di **particelle neutre pesanti** come il bosone **Z** o il bosone di Higgs (**H**), che decadono in muoni (μ), elettroni (**e**), fotoni (γ) ...
- Event display: mostra le tracce lasciate nel detector dalle particelle presenti  $(\mu, e, \gamma)$ nell'evento
	- $\Rightarrow$  tra cui anche i prodotti di decadimento delle particelle che cerchiamo (H, Z,...)

# **Hypatia 7.4**

Tutto l'occorrente è già disponibile sui vostri PC! La cartella 'Masterclass\_2024', presente sul Desktop, contien tutto il necessario:

- Dati: file zip group\*.zip, dove \* è la lettera e il numero del vostro gruppo
- HYPATIA: da lanciare tramite 'HYPATIA.sh'

### Per lanciare il programma:

- 1. Doppio click sulla cartella 'Masterclass\_2024'
- 2. Doppio click su 'HYPATIA.sh'
- 3. Cliccare 'Execute' sulla finestra che compare

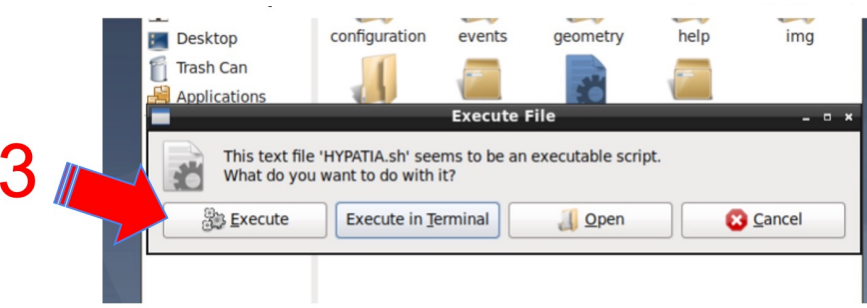

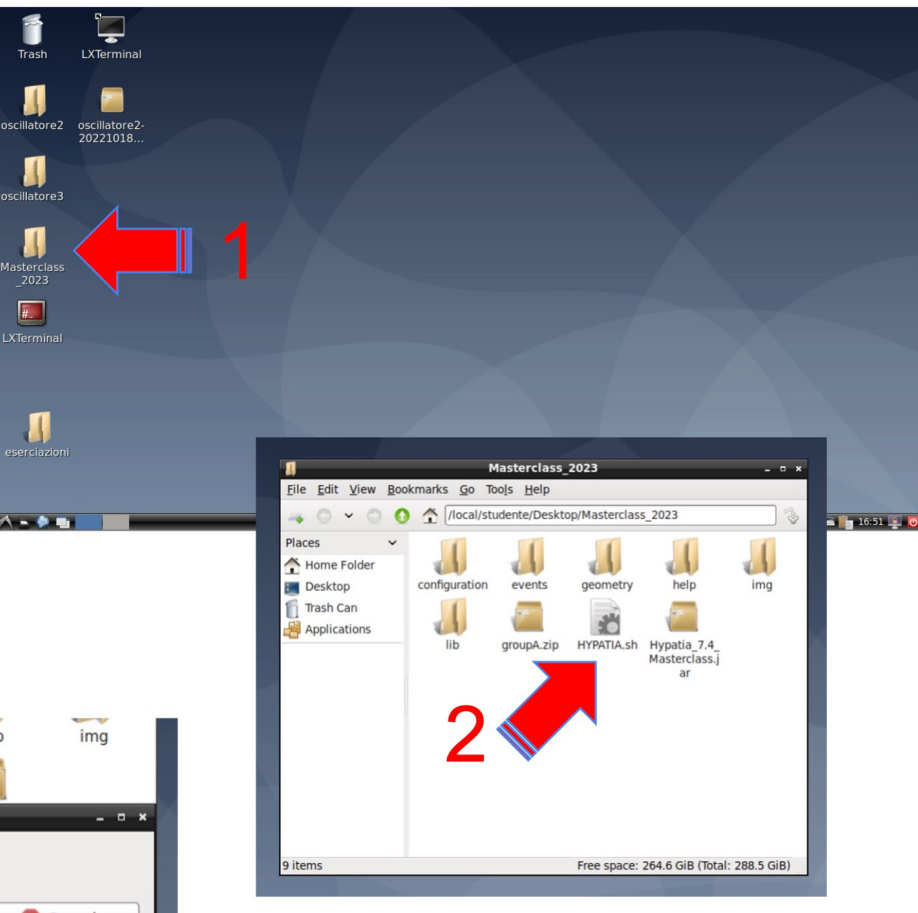

## **Hypatia 7.4: cosa troverete**

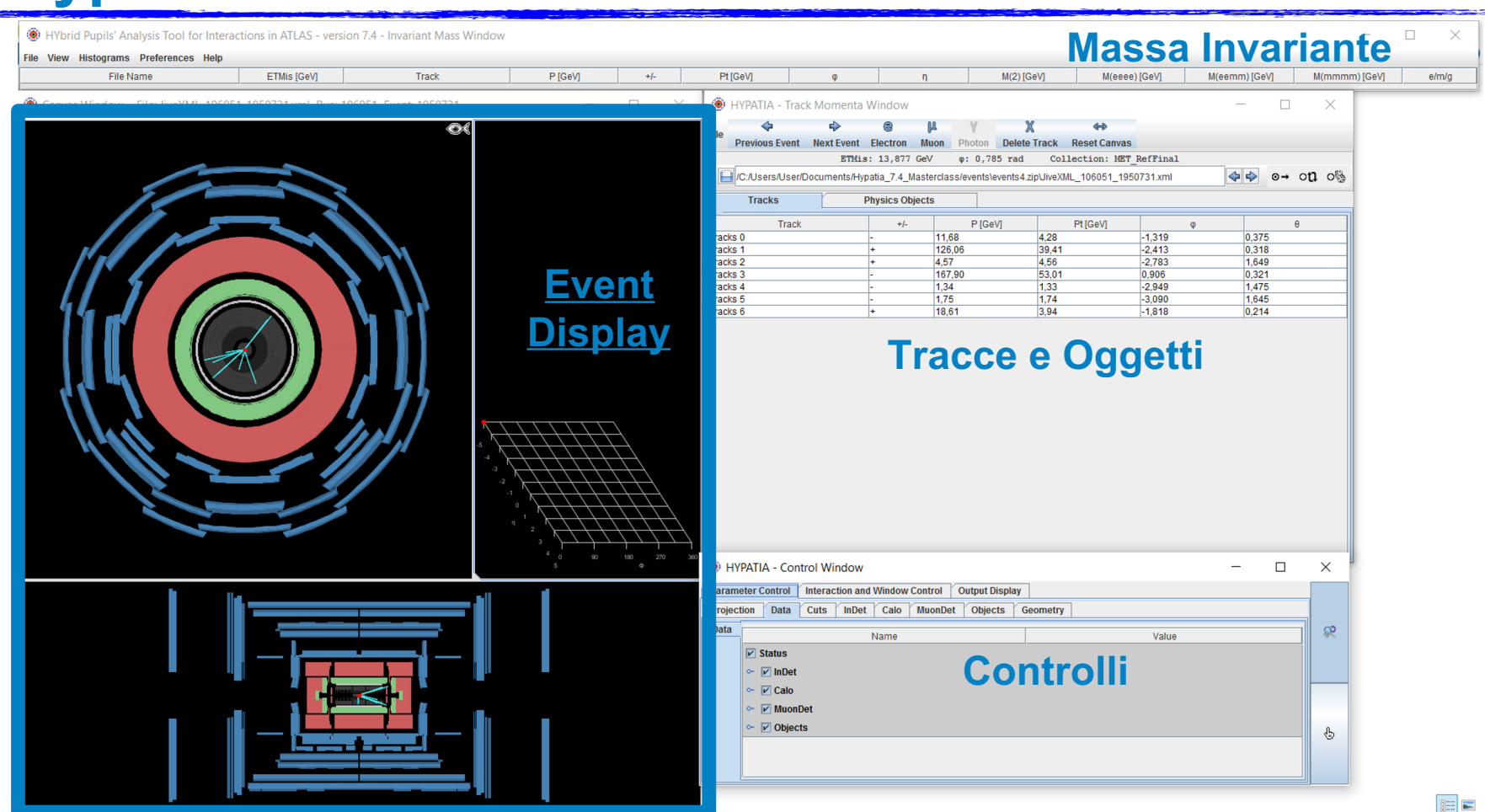

4

## **Hypatia 7.4: i dati**

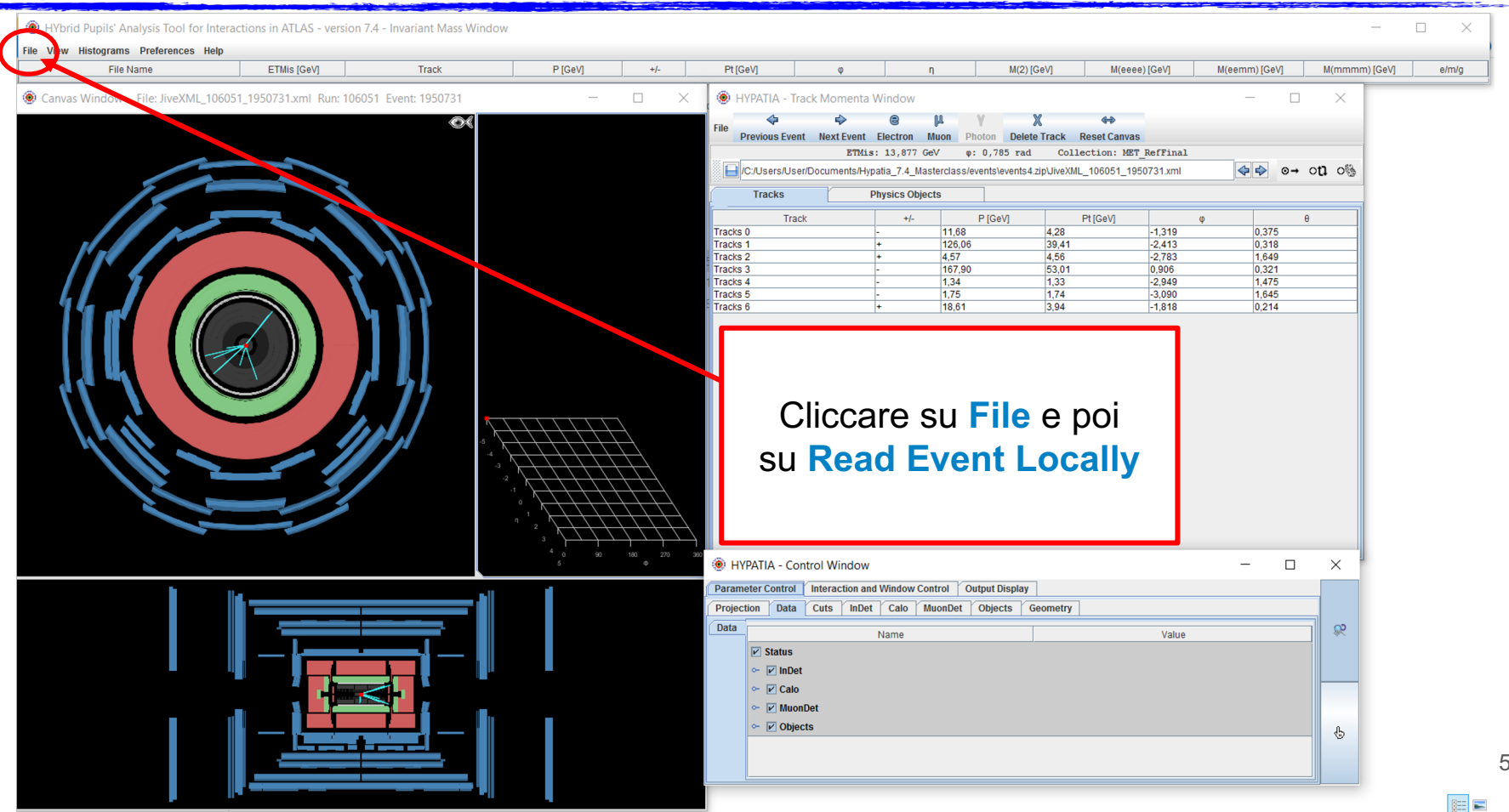

#### $\Box$

Abbiamo due viste:

- Trasversale
- Laterale

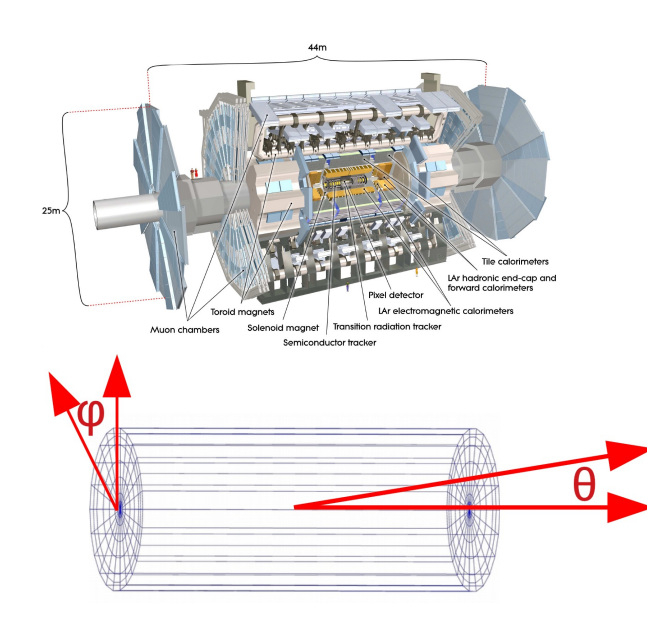

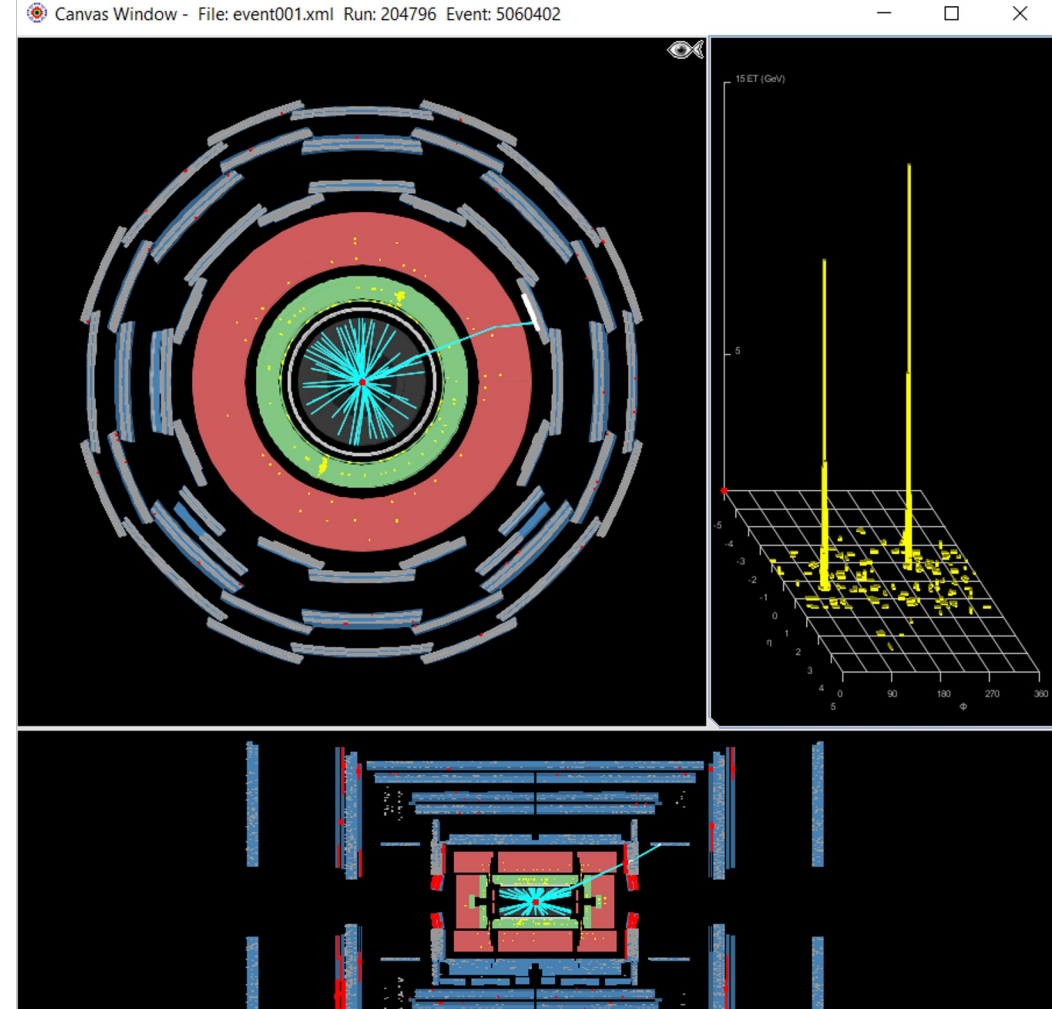

#### Canvas Window - File: event001.xml Run: 204796 Event: 5060402

## Abbiamo due viste:

- Trasversale –
- Laterale

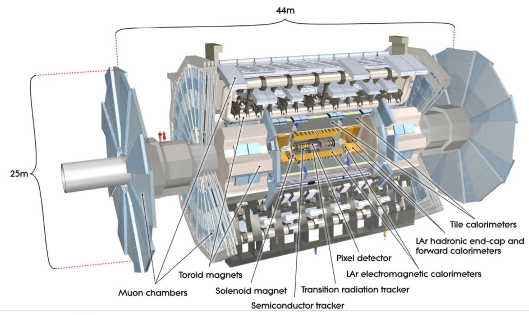

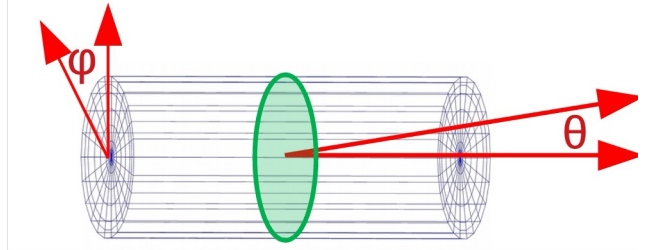

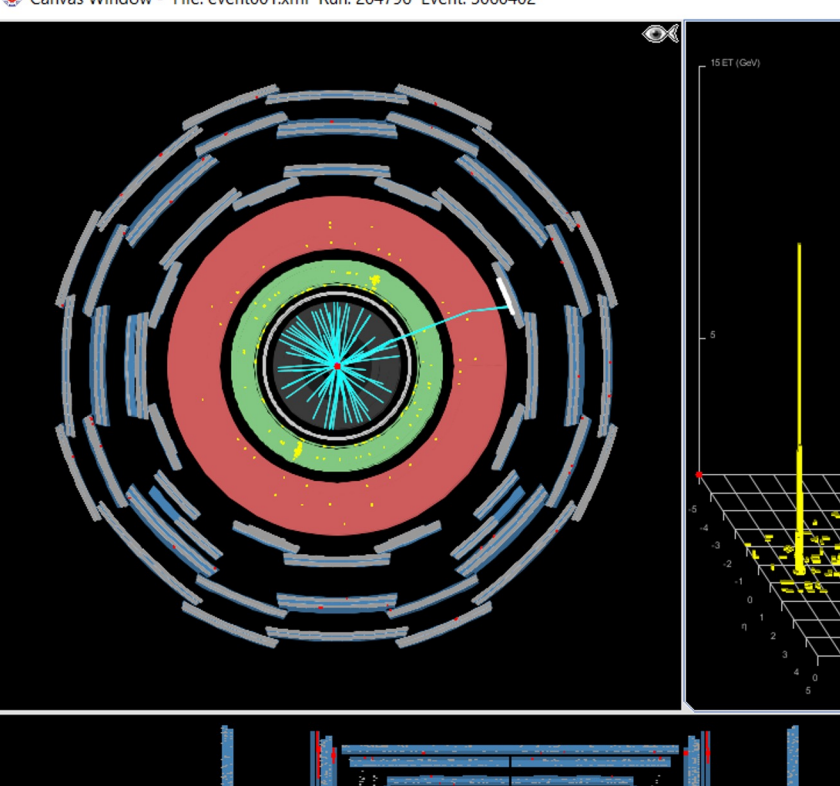

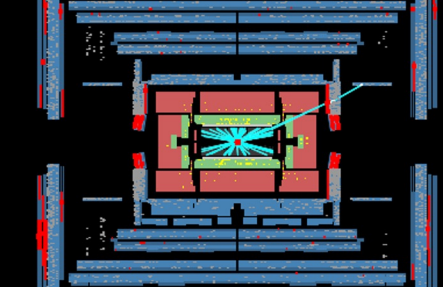

#### Canvas Window - File: event001.xml Run: 204796 Event: 5060402

Abbiamo due viste:

- Trasversale
- Laterale

### 44m  $25m$ Tile calorimeter LAr hadronic end-cap and forward calorimeters val datactor LAr electromagnetic calorimeters loroid maanets Transition radiation tracker Solenoid magnet Muon chambers Semiconductor tracke

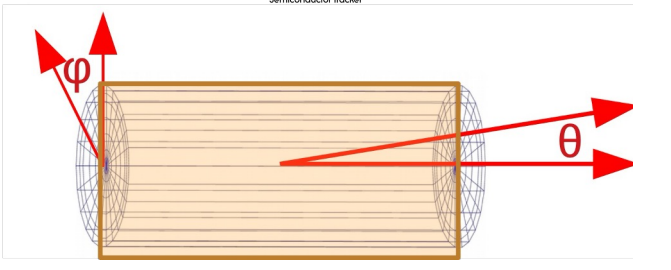

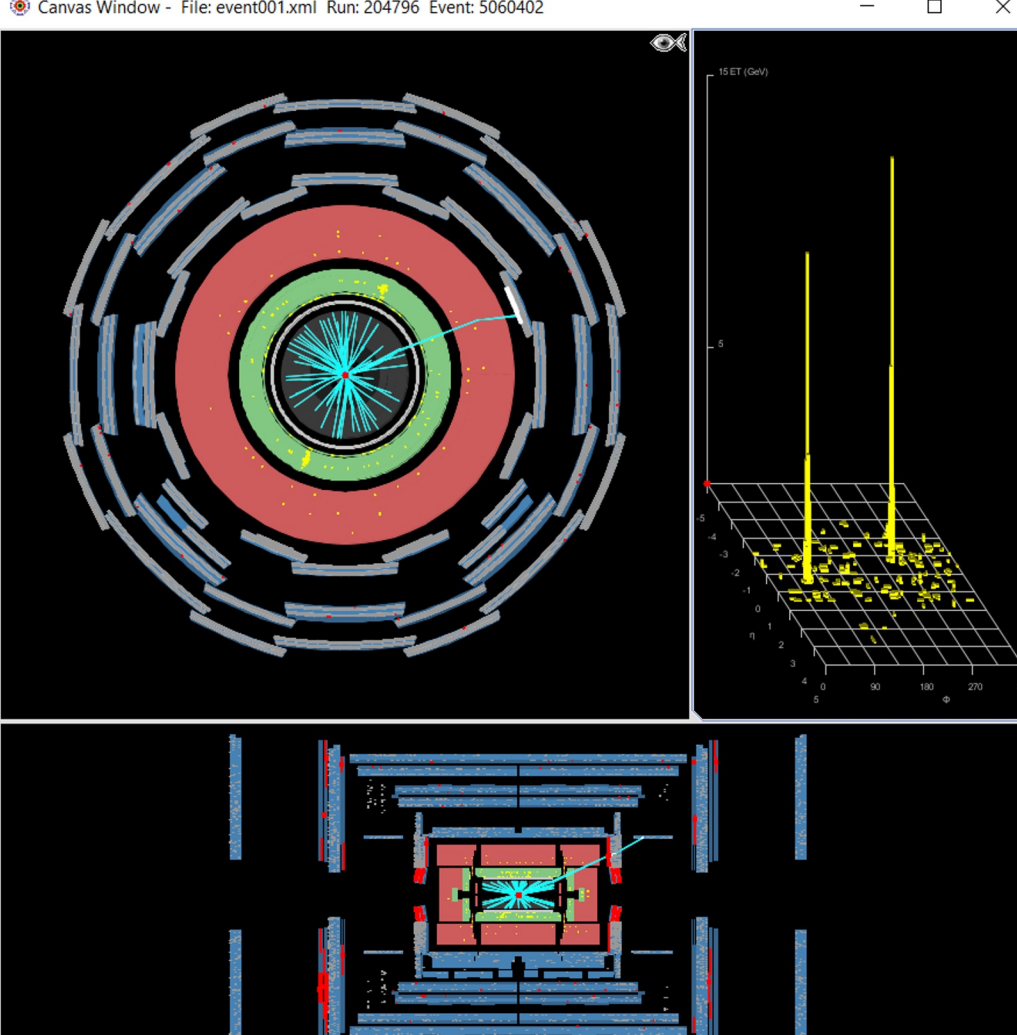

#### Canvas Window - File: event001.xml Run: 204796 Event: 5060402

#### П  $\times$

- Tracciatore interno con tracce in azzurro
- Calorimetro elettromagnetico con depositi di energia in giallo
- Calorimetro adronico con depositi di energia in giallo
- Camere per muoni con gli hit in rosso

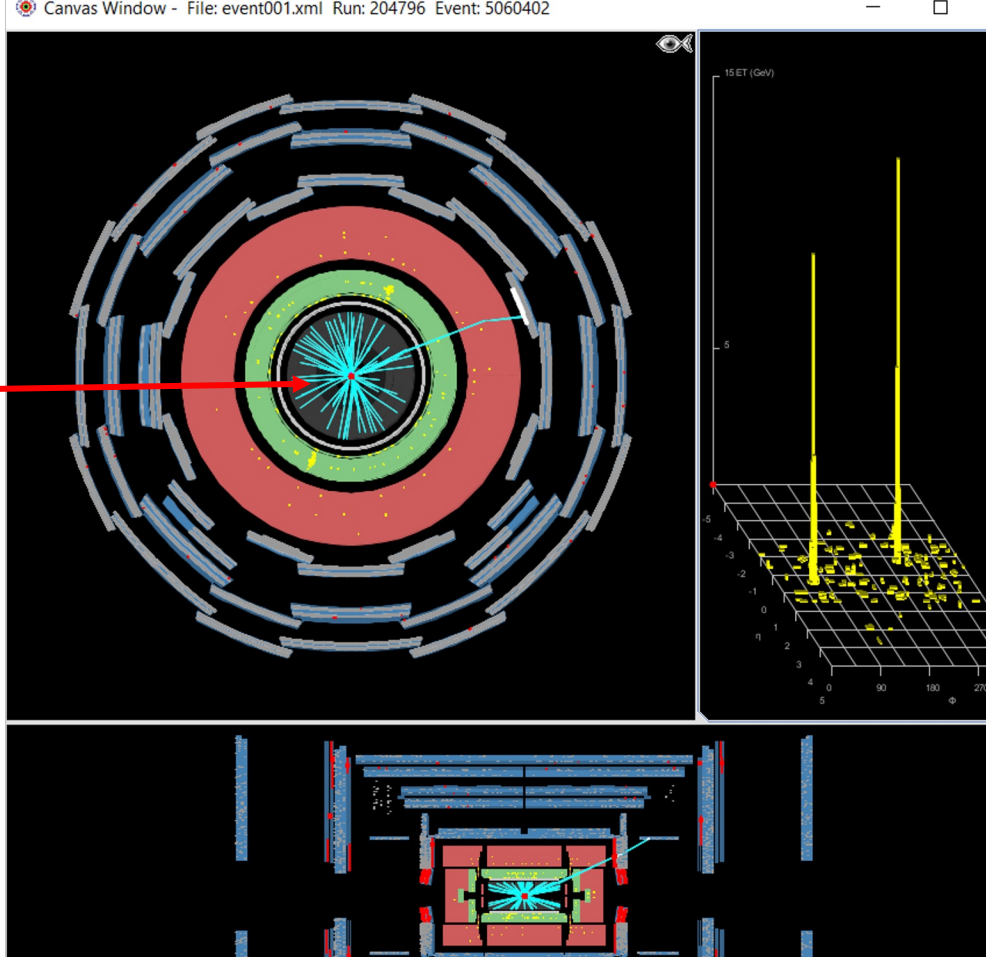

#### Canvas Window - File: event001.xml Run: 204796 Event: 5060402

- Tracciatore interno con tracce in azzurro
- Calorimetro elettromagnetico con depositi di energia in giallo
- Calorimetro adronico con depositi di energia in giallo
- Camere per muoni con gli hit in rosso

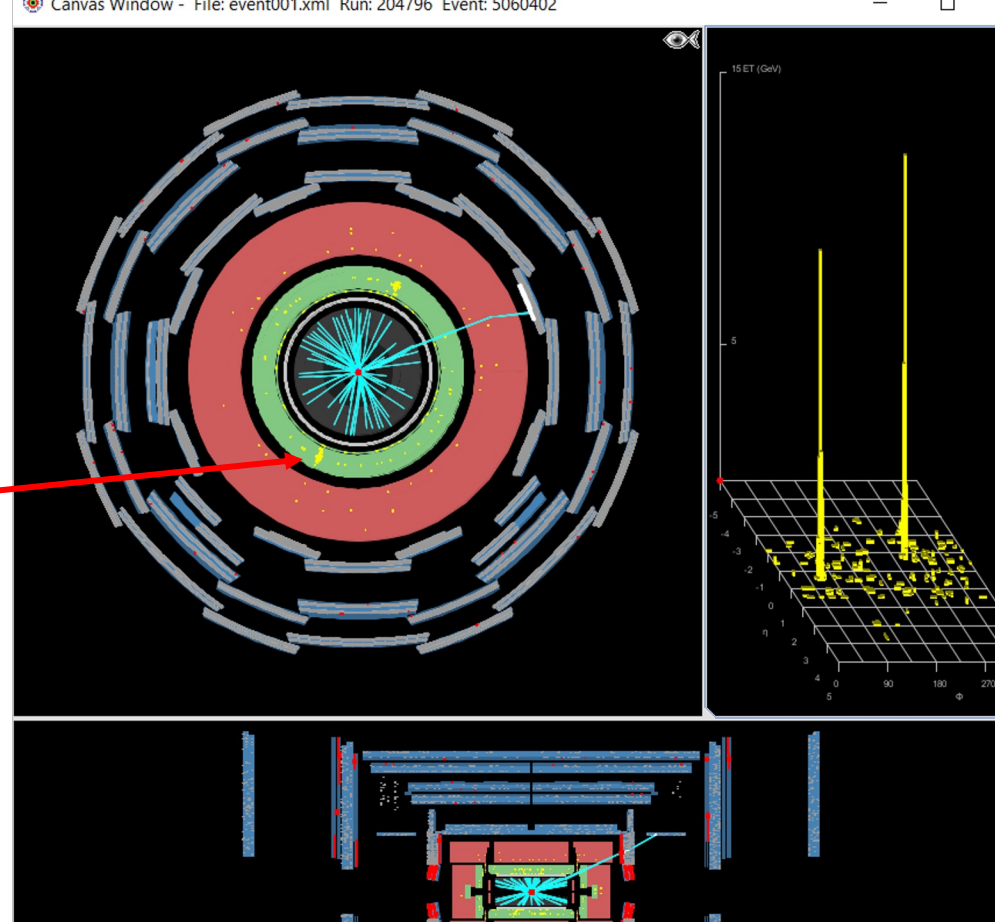

#### Canvas Window - File: event001.xml Run: 204796 Event: 5060402

#### п  $\times$

- Tracciatore interno con tracce in azzurro
- Calorimetro elettromagnetico con depositi di energia in giallo
- Calorimetro adronico con depositi di energia in giallo
- Camere per muoni con gli hit in rosso

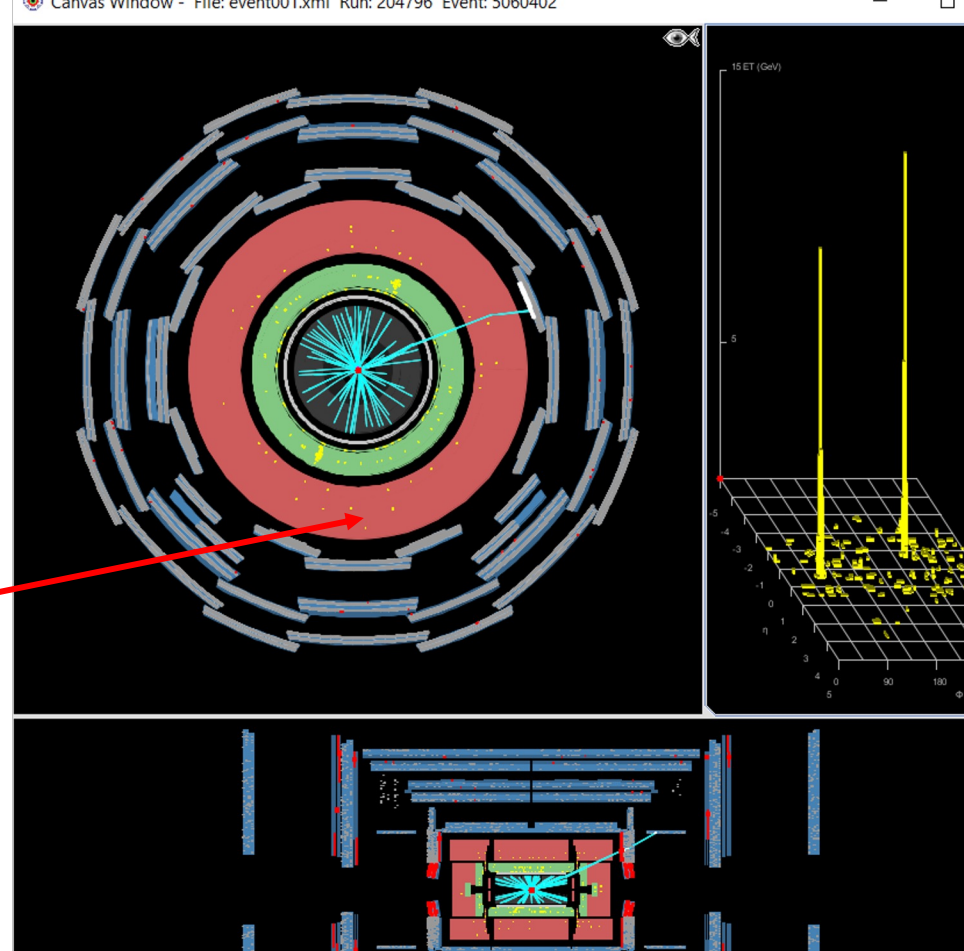

### Canvas Window - File: event001.xml Run: 204796 Event: 5060402

#### п  $\times$

- Tracciatore interno con tracce in azzurro
- Calorimetro elettromagnetico con depositi di energia in giallo
- Calorimetro adronico con depositi di energia in giallo
- Camere per muoni con gli hit in rosso

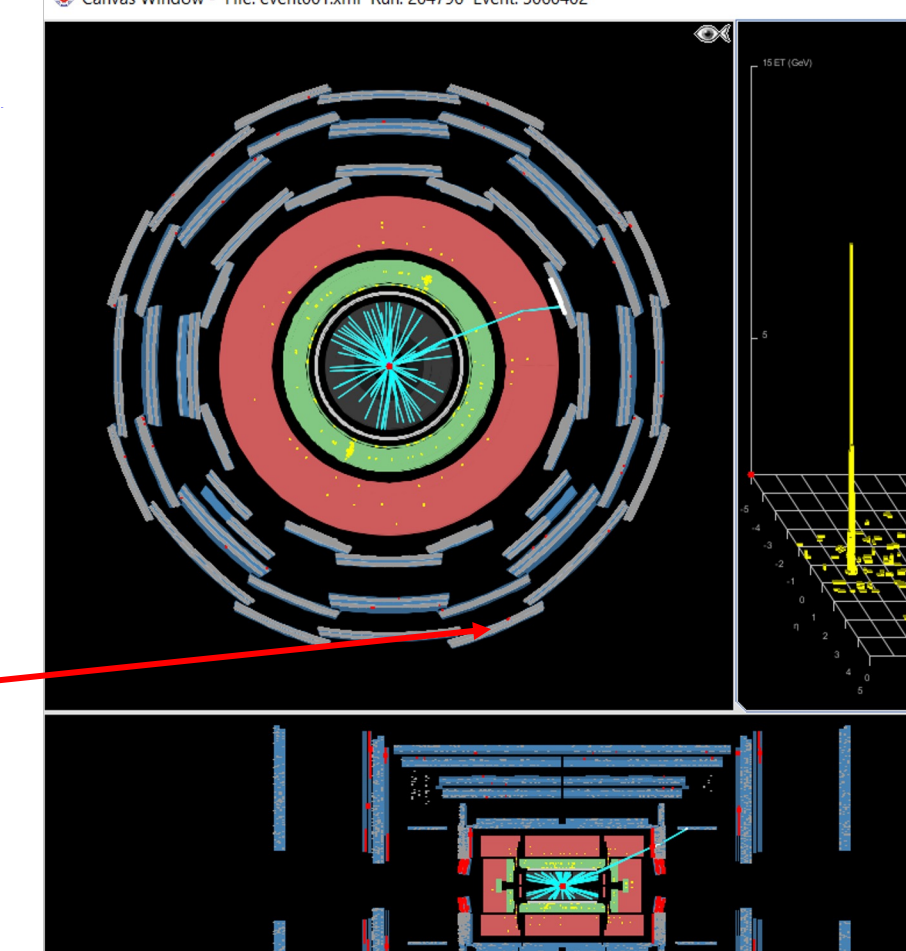

Vista trasversale

- Tracciatore interno con tracce in azzurro
- Calorimetro elettromagnetico con depositi di energia in giallo
- Calorimetro adronico con depositi di energia in giallo
- Camere per muoni con gli hit in rosso

Lo stesso per la vista **laterale**

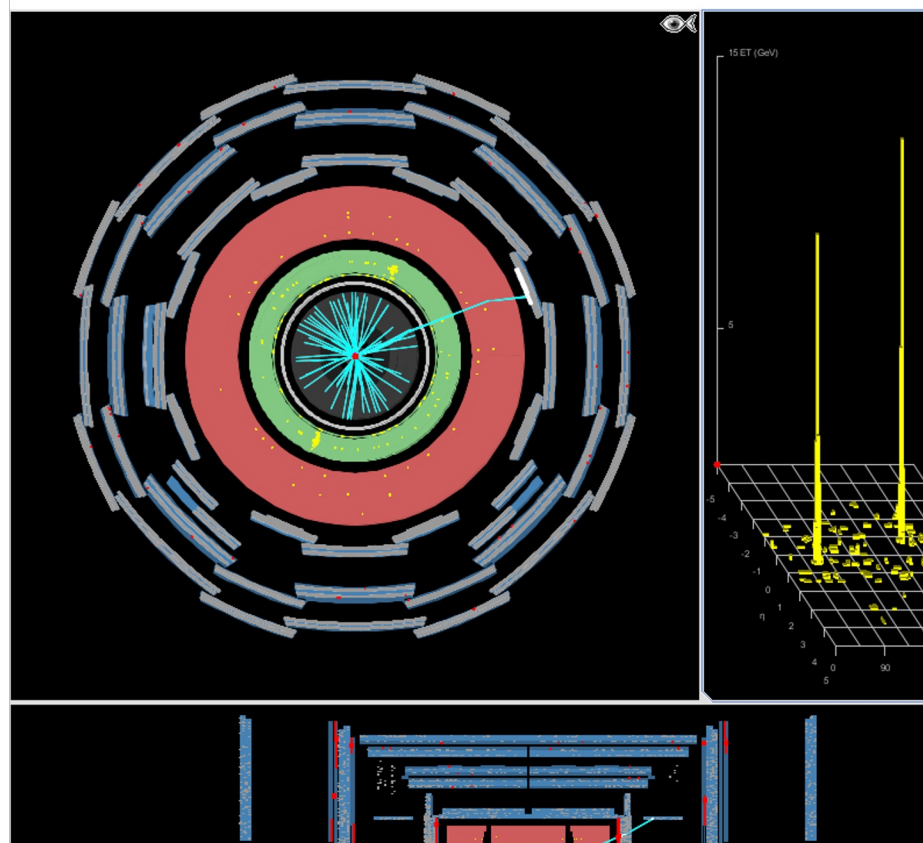

#### Canvas Window - File: event001.xml Run: 204796 Event: 5060402

## Display **depositi elettromagnetici**:

Diagramma delle energie nel calorimetro elettromagnetico in funzione della posizione nel rivelatore, in coordinate *(η, ϕ)*

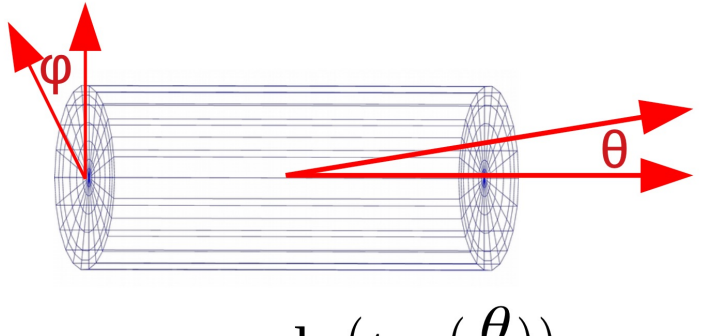

 $\eta = -\ln(\tan(\frac{\theta}{2}))$ 

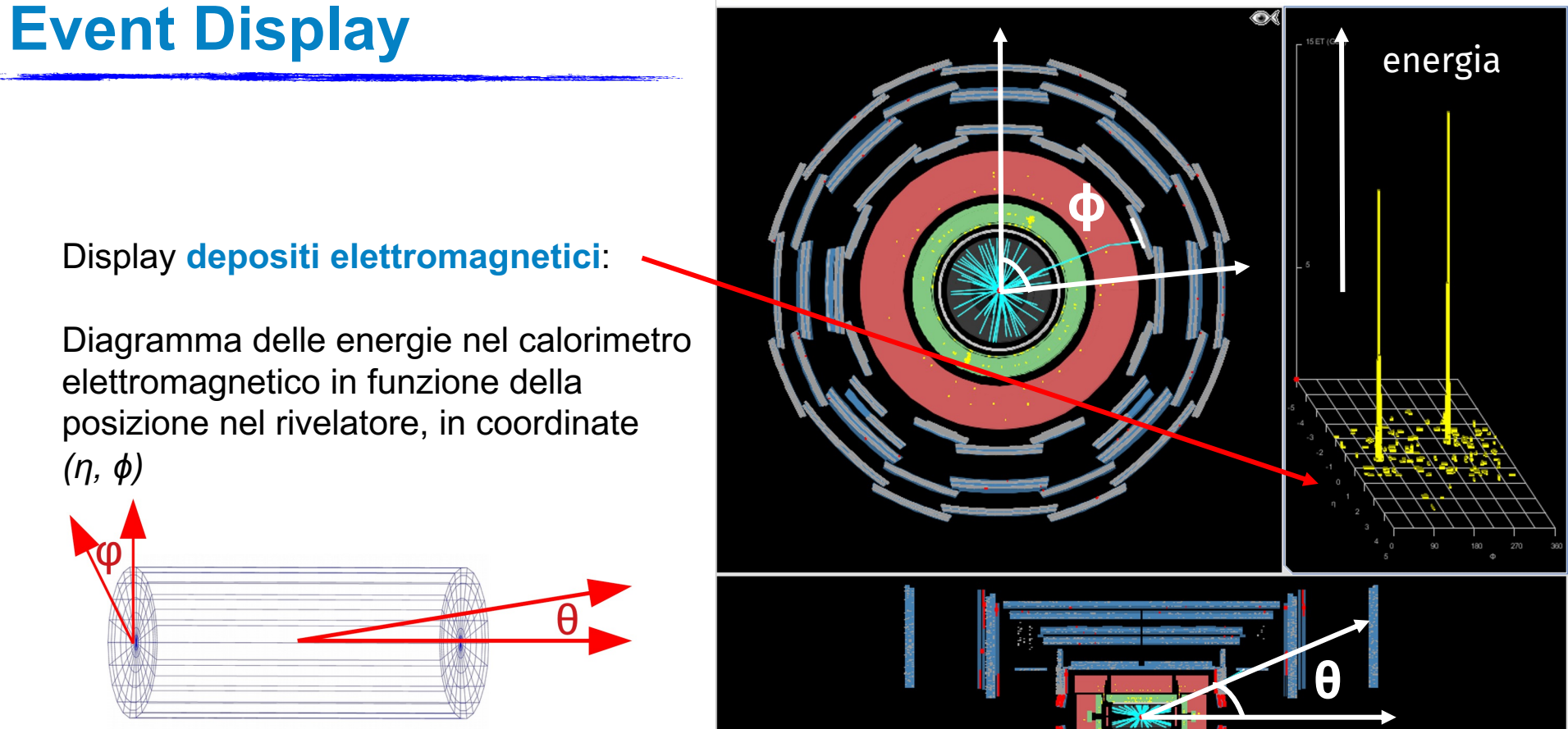

Massa del bosone Z = 91.2 GeV

Il **bosone <sup>Z</sup>** nei suoi decadimenti leptonici: **ϕ**

- $Z \rightarrow e^+e^-$ 
	- gli elettroni (e i positroni) sono particelle cariche, quindi dobbiamo cercare una **coppia di tracce con carica opposta nel tracciatore interno**
	- il bosone Z ha una massa alta, quindi ci aspettiamo che le tracce degli elettroni abbiamo **mediamente** un alto impulso trasverso  $(p_T)$
	- gli elettroni nella materia interagiscono e producono sciami elettromagnetici: vedrò dei **depositi di energia nel calorimetro elettromagnetico** (quello verde)

quelli degli elettroni, ma non hanno nessuna traccia associata nel rivelatore interno (o ne hanno<br>due Attenzione a non confonderci con i fotoni: questi producono depositi di energia simili a due...)

Il bosone Z nei suoi decadimenti leptonici:

- $Z \rightarrow \mu^+\mu^-$ 
	- i muoni (e gli antimuoni) sono particelle cariche, quindi dobbiamo cercare una **coppia di tracce con carica opposta nel tracciatore interno**
	- i muoni lasciano modesti depositi elettromagnetici, però riescono a superare i calorimetri e hanno **tracce anche nello spettrometro per muoni**...
	- il bosone Z ha una massa alta, quindi mi aspetto che le tracce dei muoni abbiamo un alto impulso trasverso ( $p_T$ )

## **Hypatia 7.4: cosa troverete**

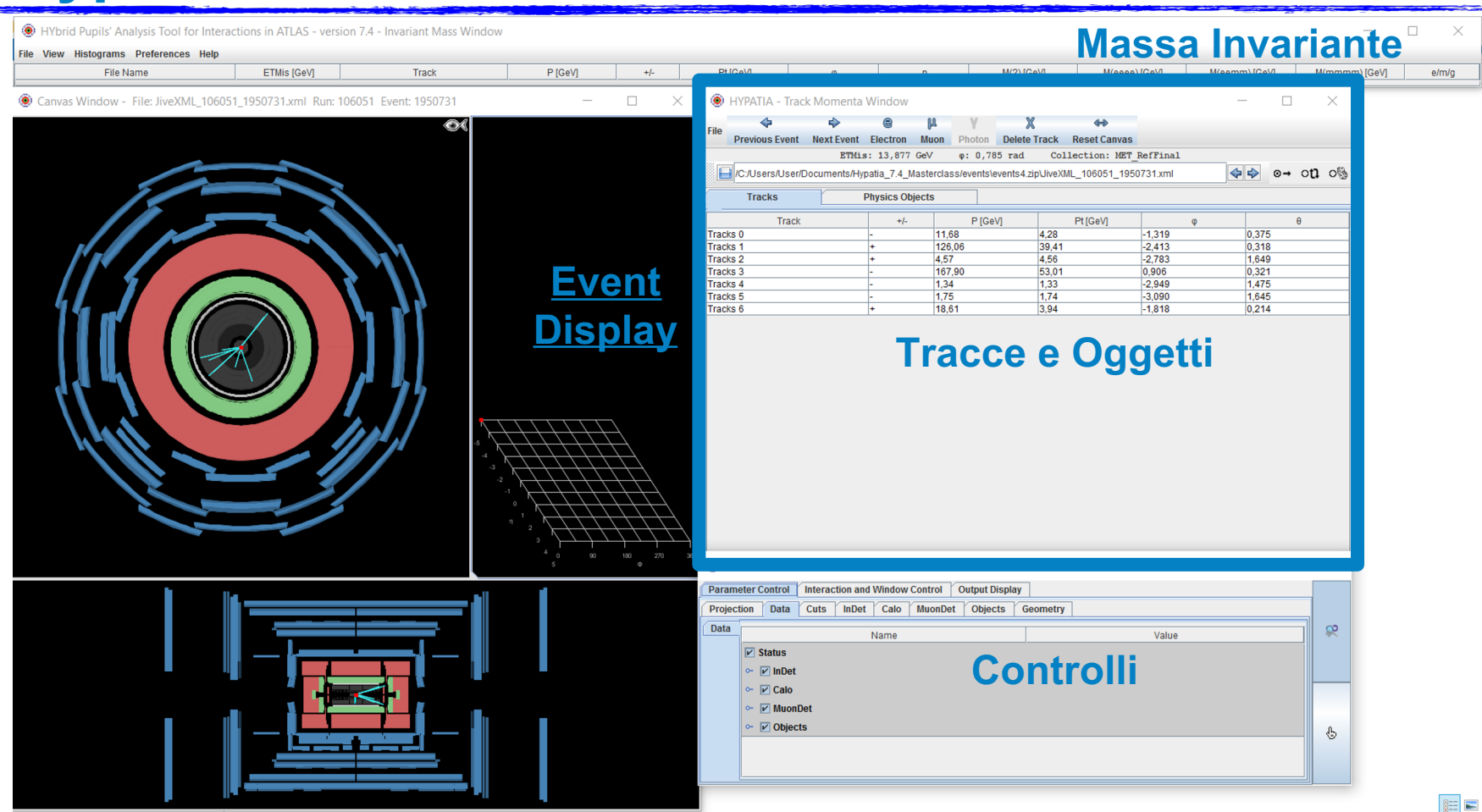

17

Nel pannello delle tracce troviamo tutto ciò che serve per la nostra ricerca:

- Possiamo scorrere tra gli eventi
- Possiamo vedere le proprietà di tutte le tracce:
	- Carica
	- Impulso
	- Impulso trasverso
- Vedere l'energia mancante o invisibile (es. neutrini)

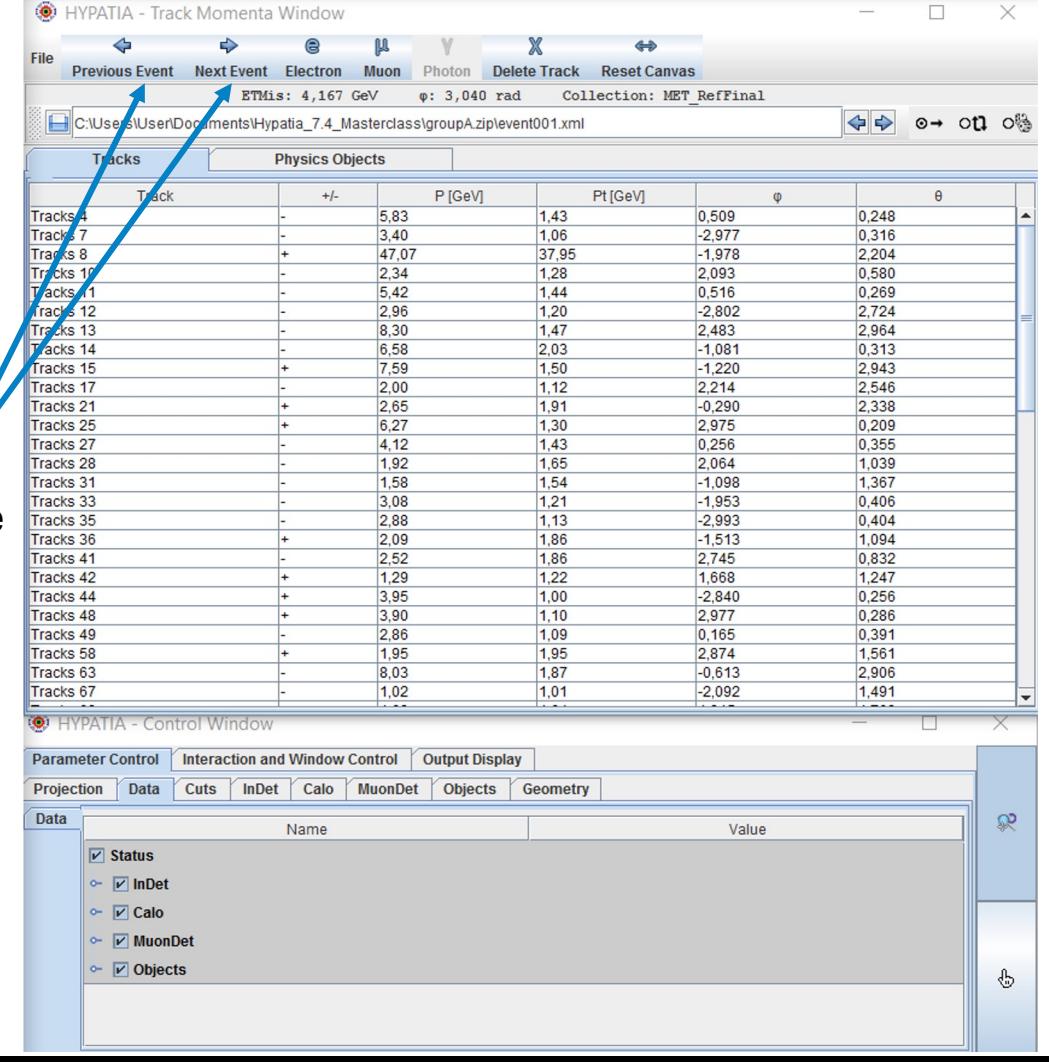

Nel pannello delle tracce troviamo tutto ciò che serve per la nostra ricerca:

- Possiamo scorrere tra gli eventi
- Possiamo vedere le proprietà di tutte le tracce:
	- **Carica**
	- Impulso
	- Impulso trasverso
- Vedere l'energia mancante o invisibile (es. neutrini)

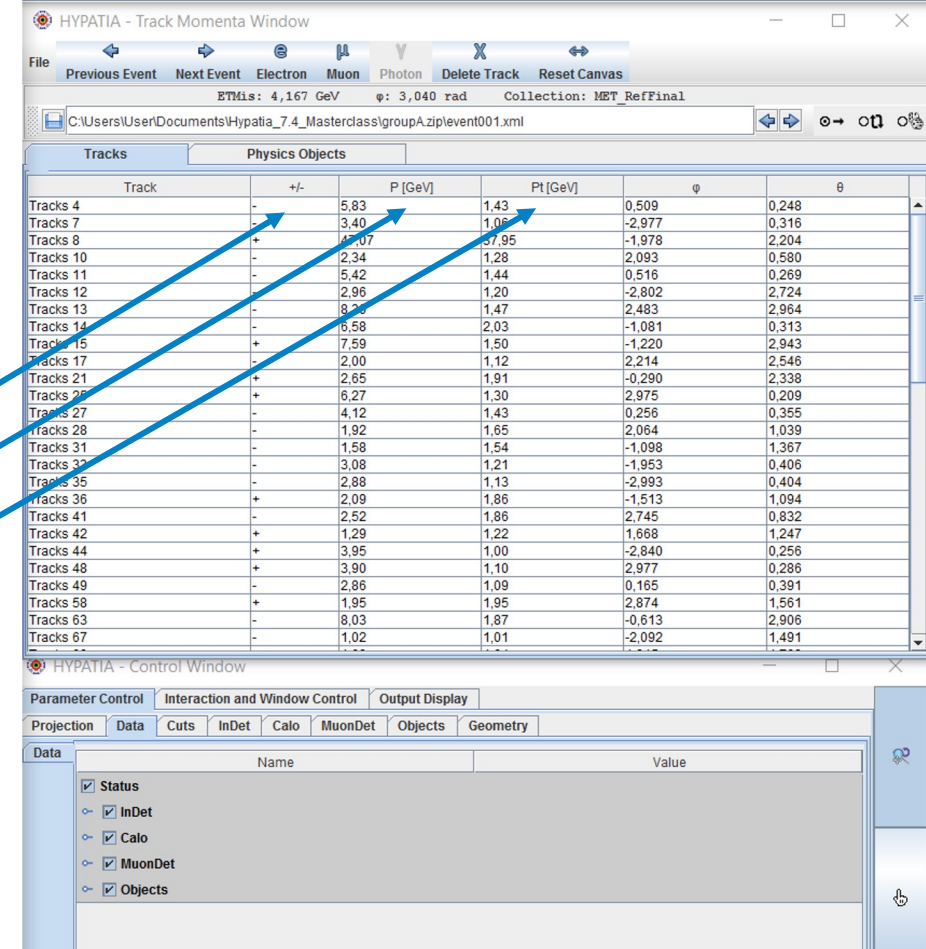

Nel pannello delle tracce troviamo tutto ciò che serve per la nostra ricerca:

- Possiamo scorrere tra gli eventi
- Possiamo vedere le proprietà di tutte le tracce:
	- Carica
	- Impulso
	- Impulso trasverso
- Vedere l'energia mancante o invisibile (es. neutrini)

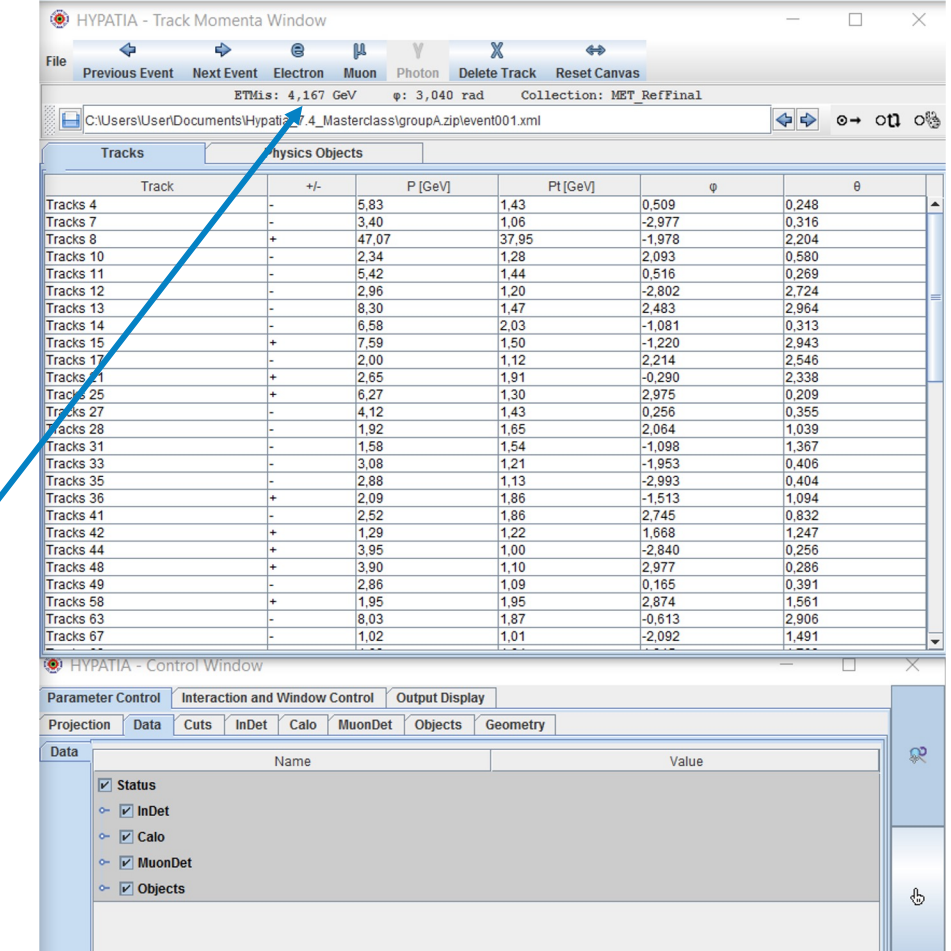

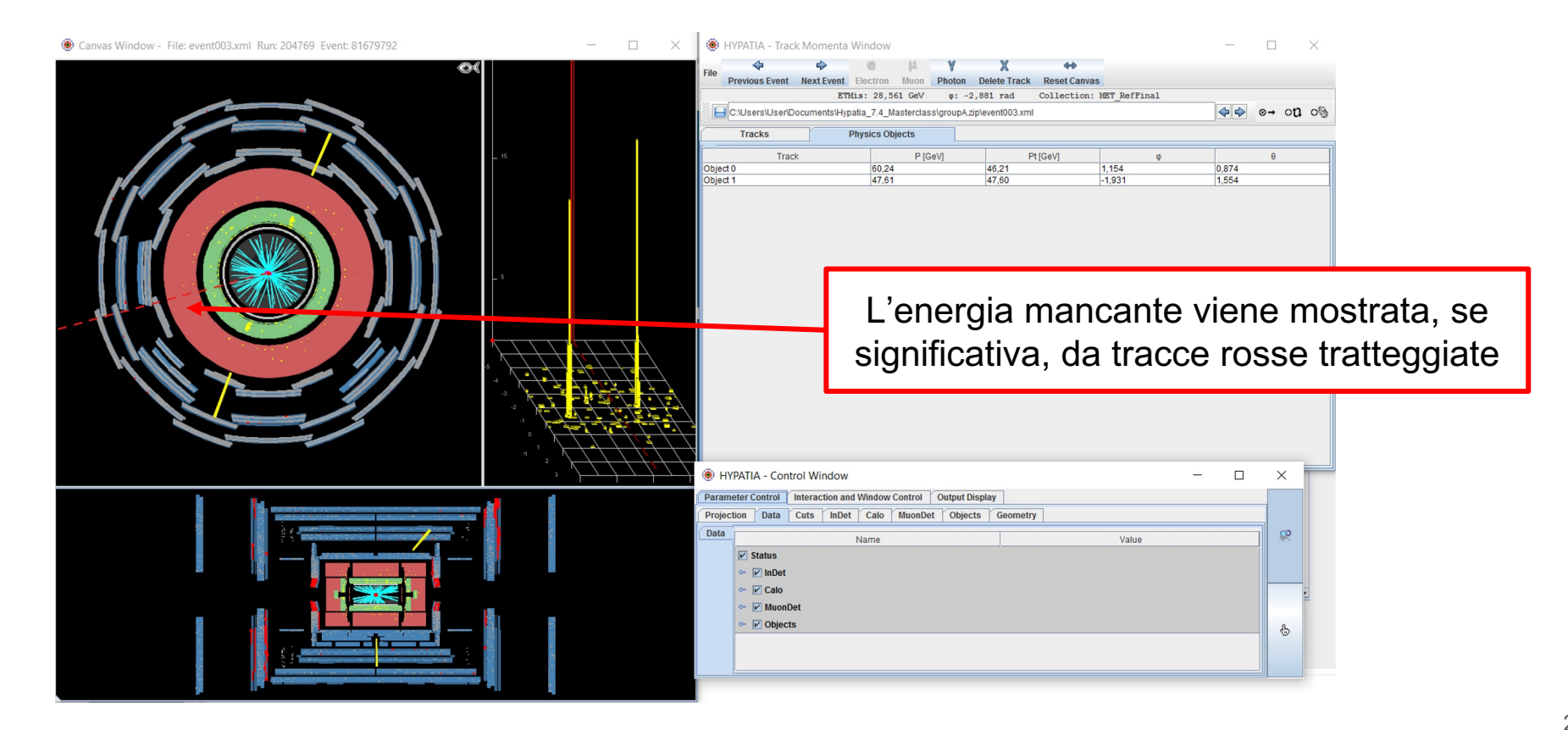

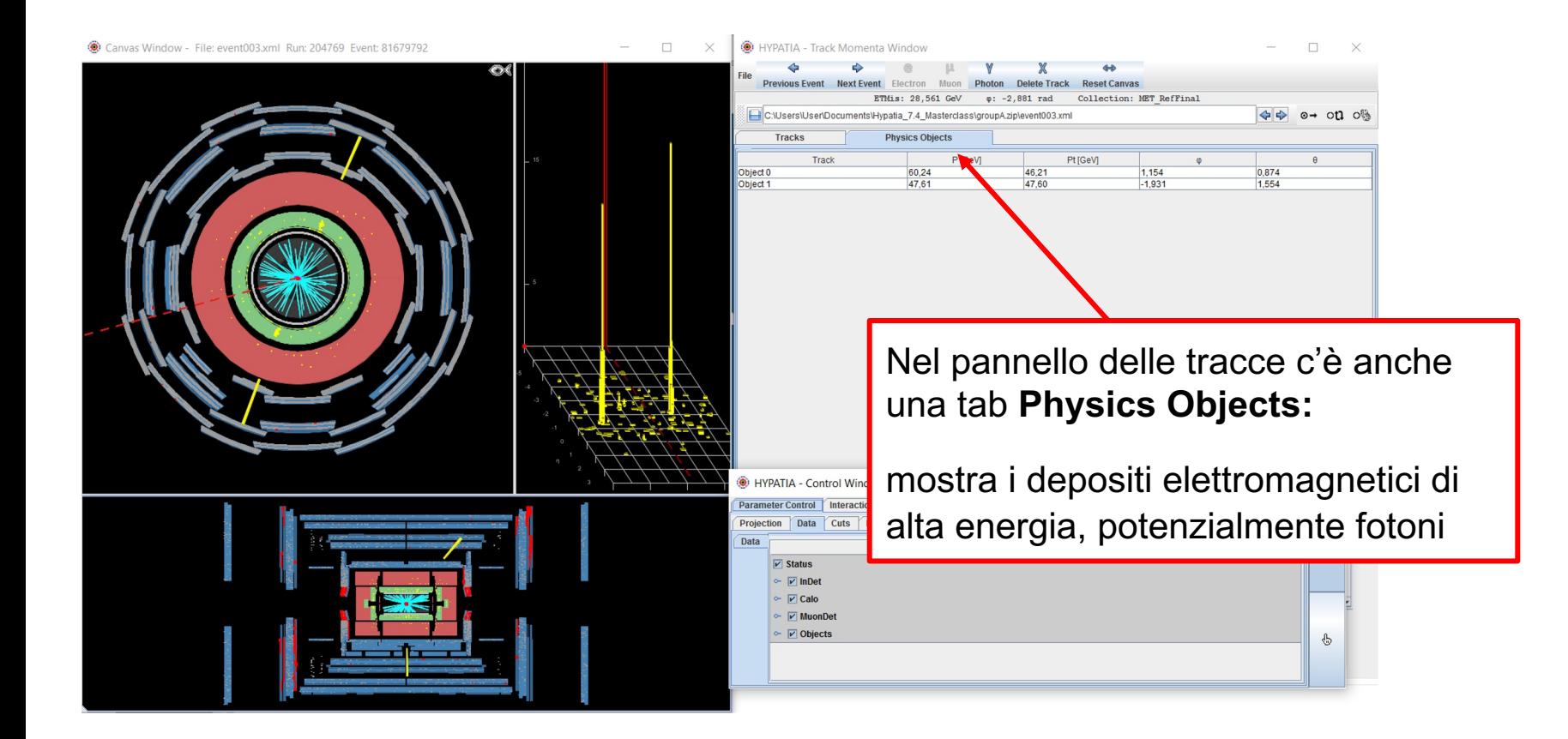

## **Hypatia 7.4: cosa troverete**

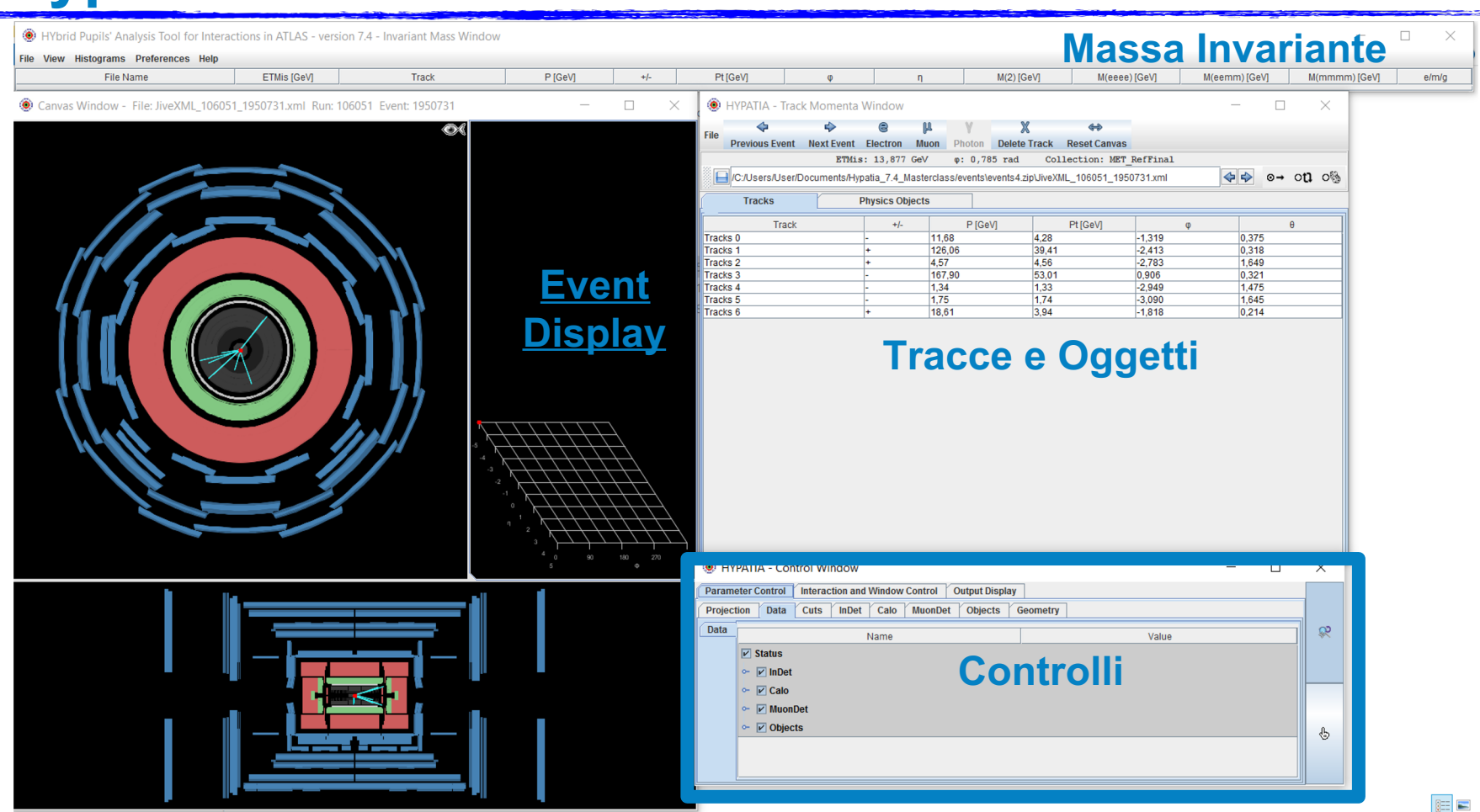

23

## **Il pannello di controllo**

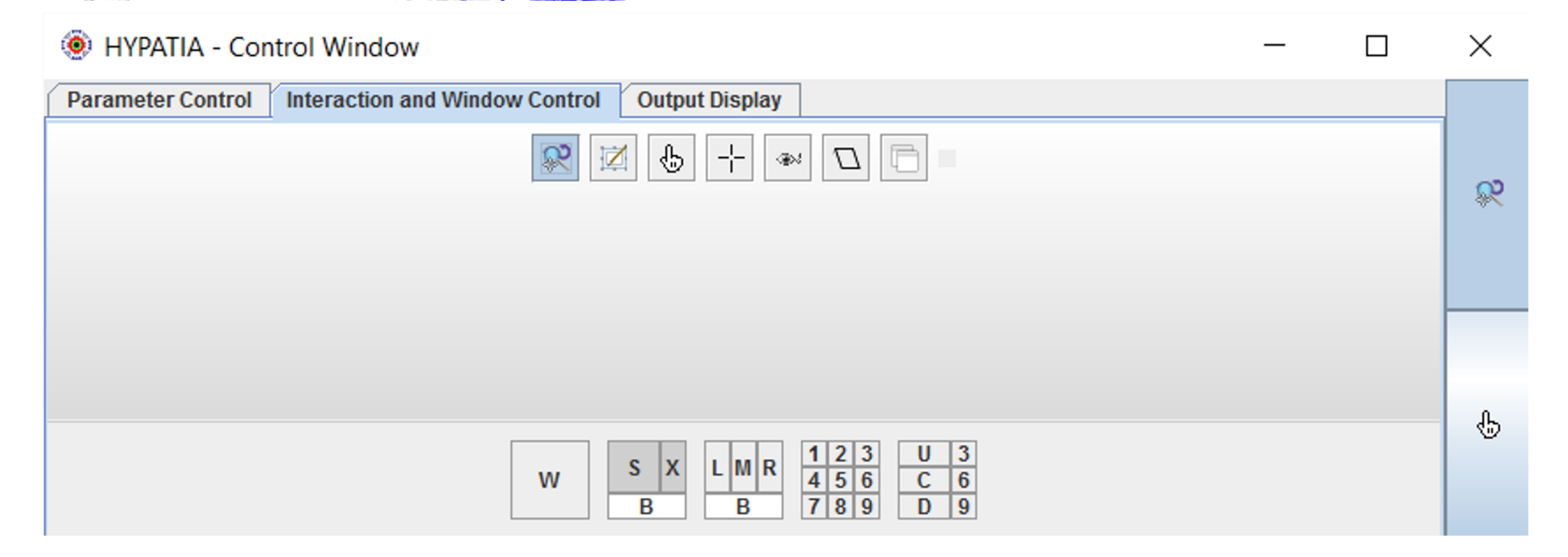

Nel pannello di controllo ci sono molte funzionalità Si può ad esempio navigare nell'event display: zoomare, spostarsi, ecc.

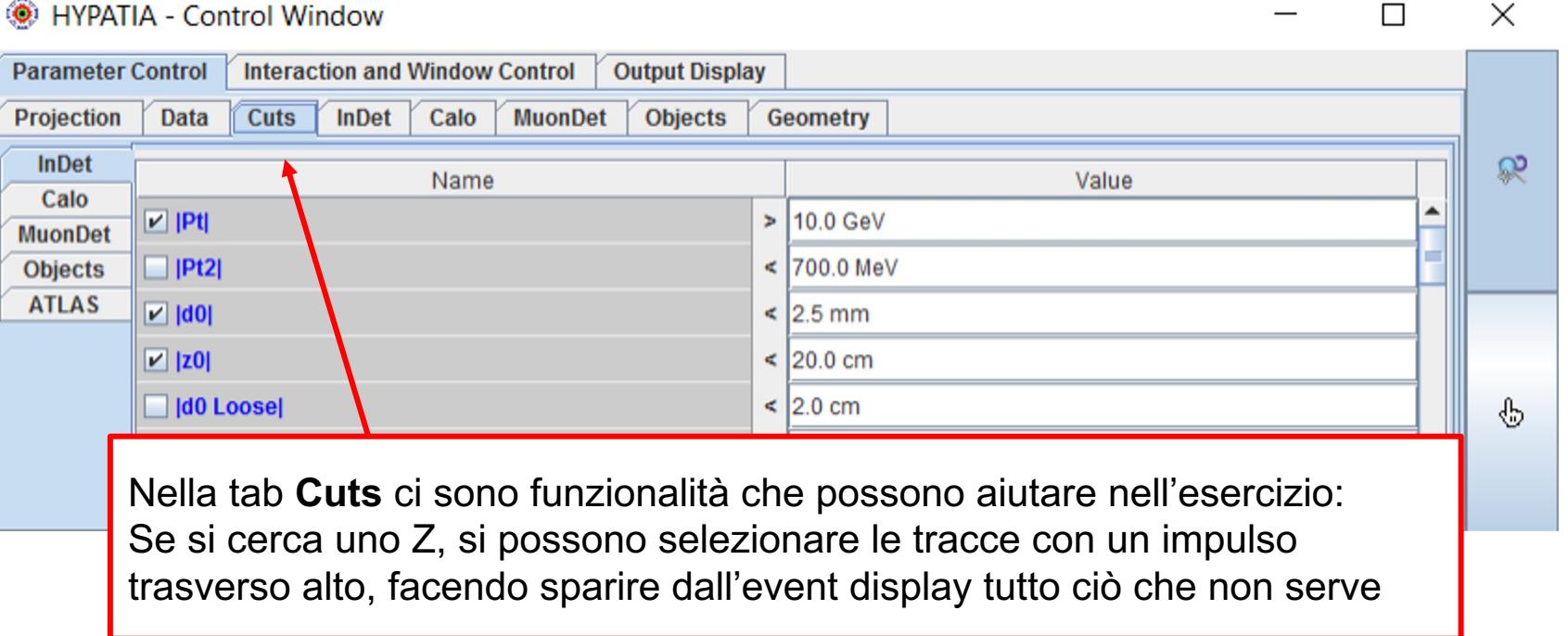

## **Il pannello di controllo**

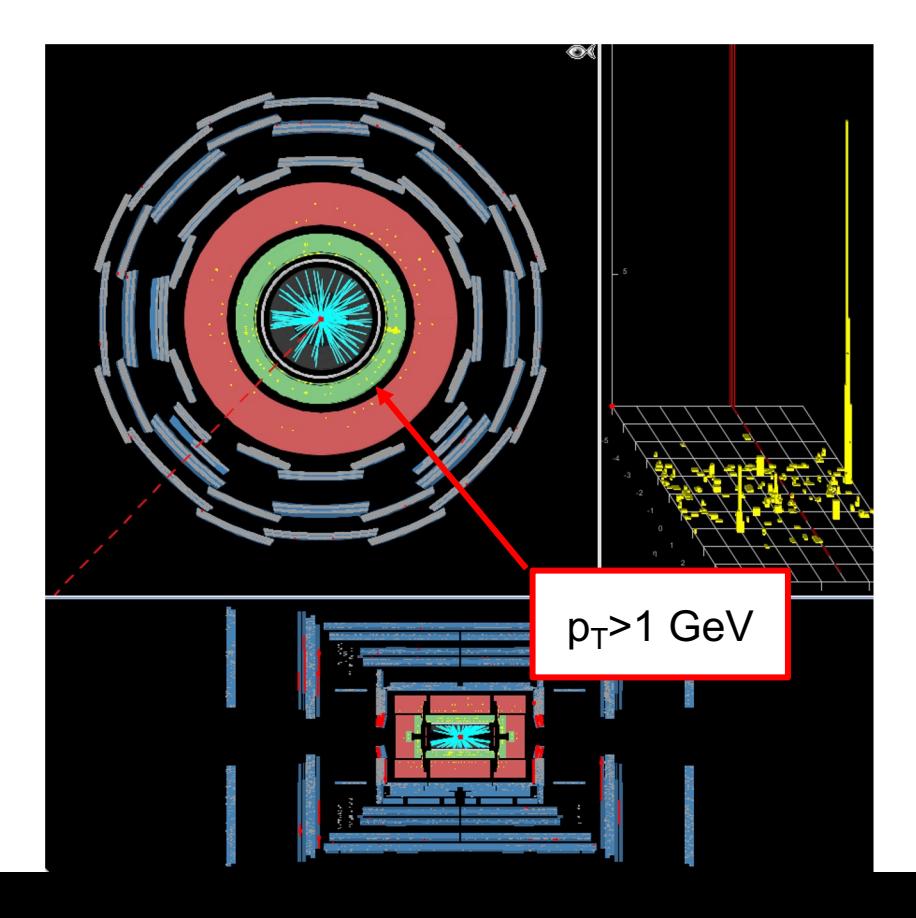

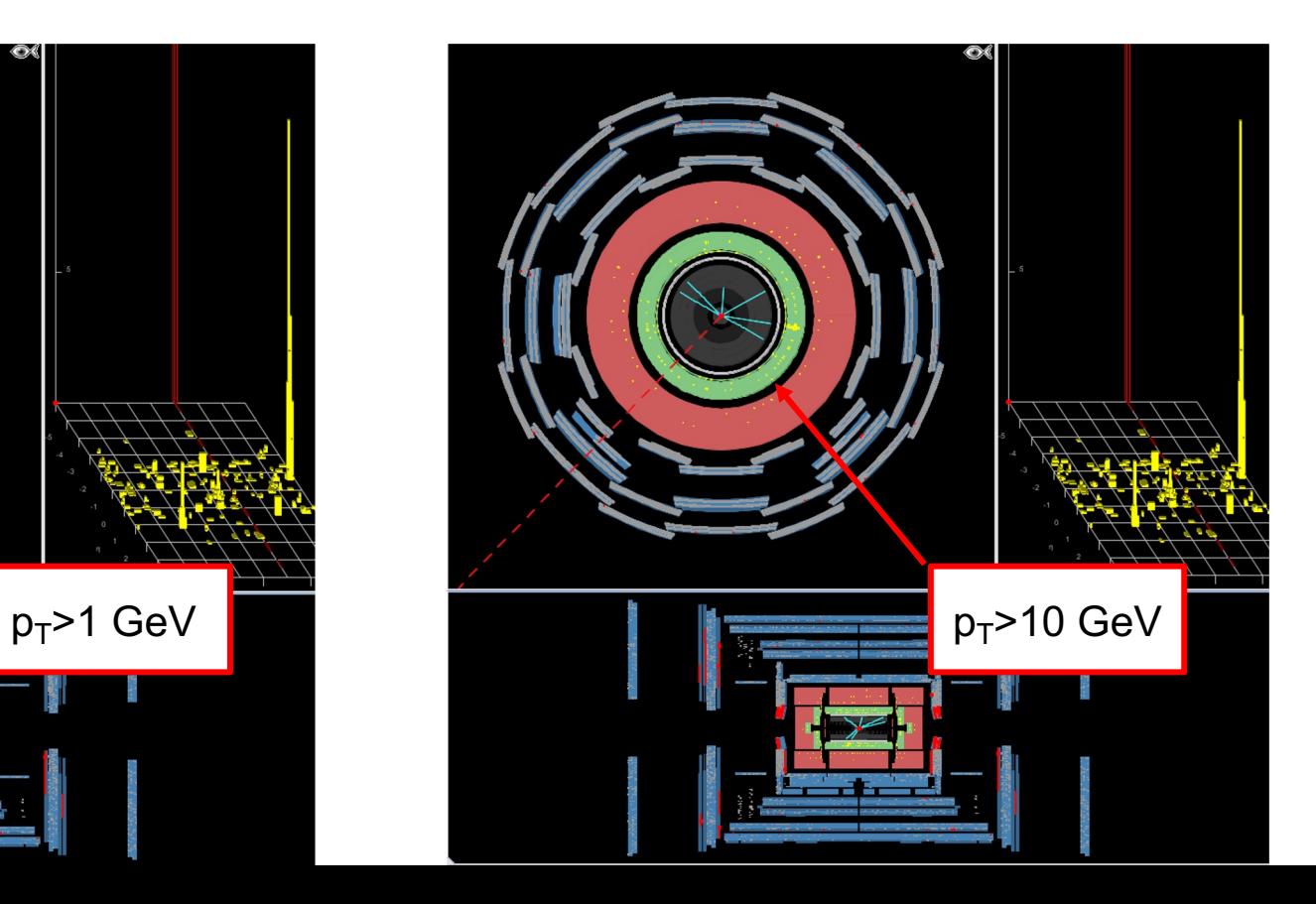

## **Esempio 1**

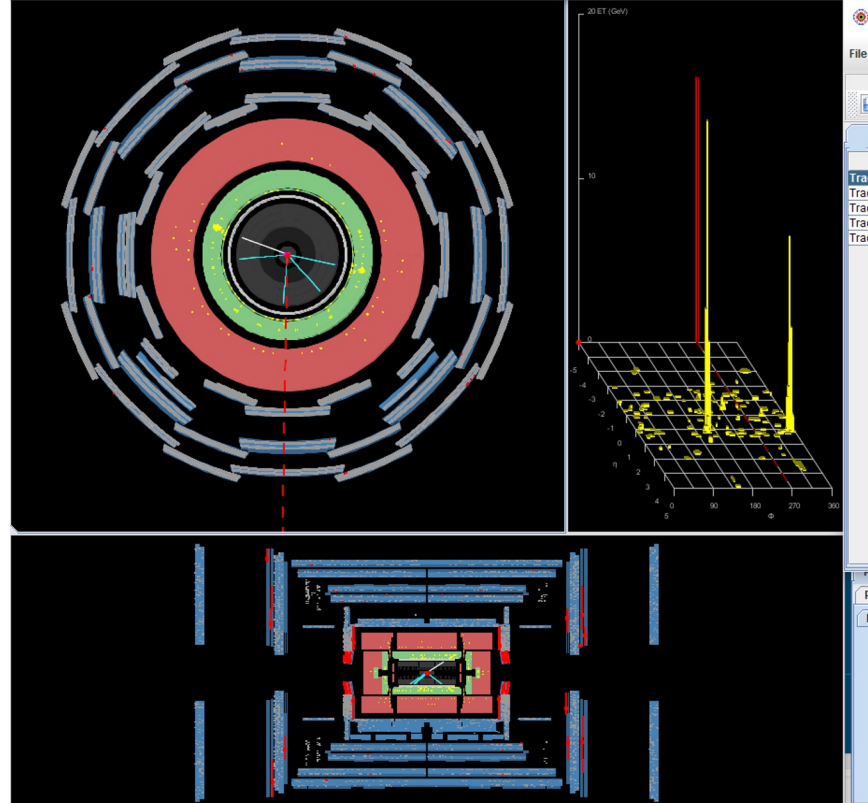

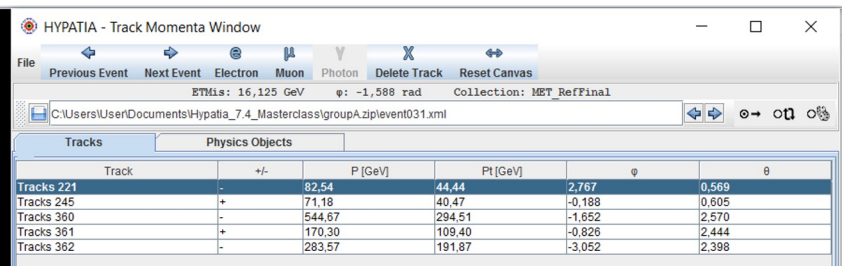

In questo evento, una volta richiesto  $p_T$ >10 GeV, rimangono solo 5 tracce

Quando seleziono le tracce, queste diventano bianche nell'event display

Alla prima traccia, **se guardo in entrambe le viste**, capisco che è associato un deposito calorimetrico e vedo che ha carica negativa

## **Esempio 1**

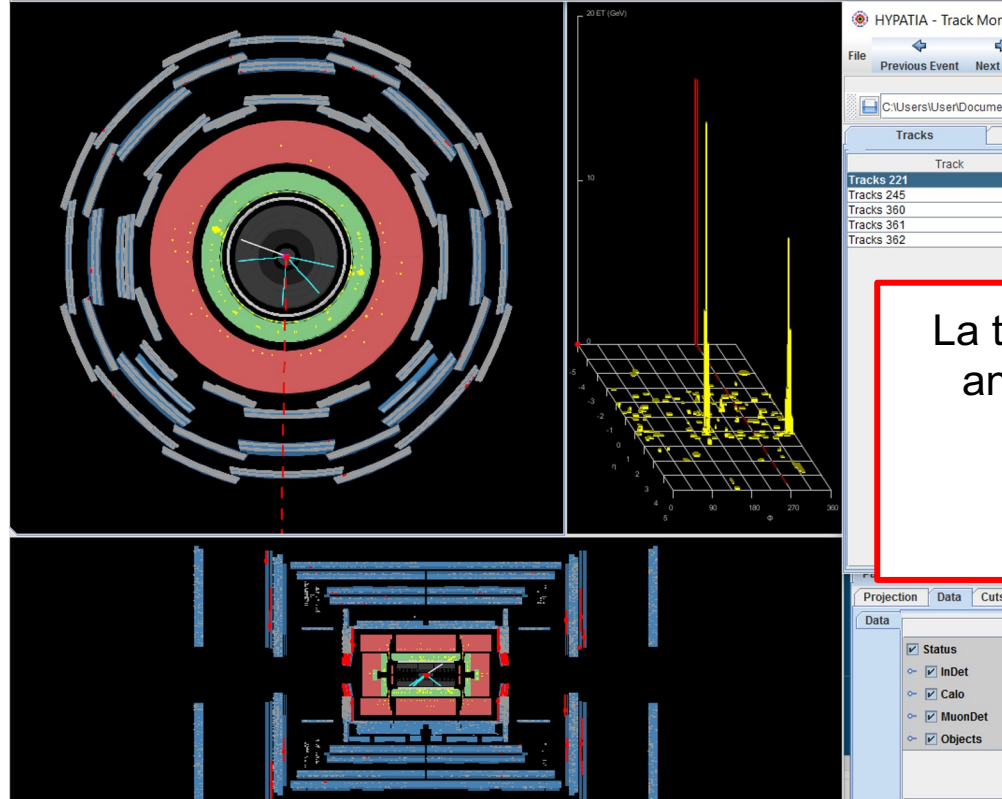

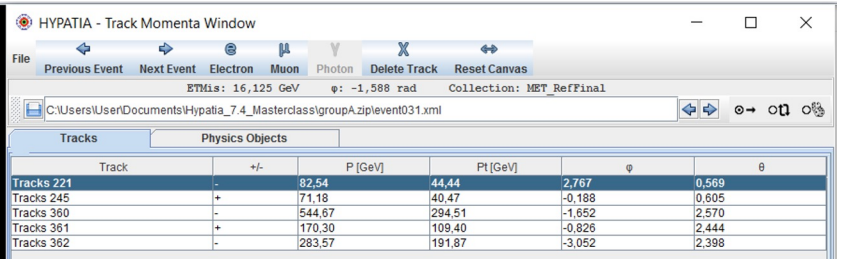

La traccia successiva ha una carica positiva e anche ad essa è associato un deposito nel calorimetro elettromagnetico:

## **Le due tracce verranno da uno Z?**

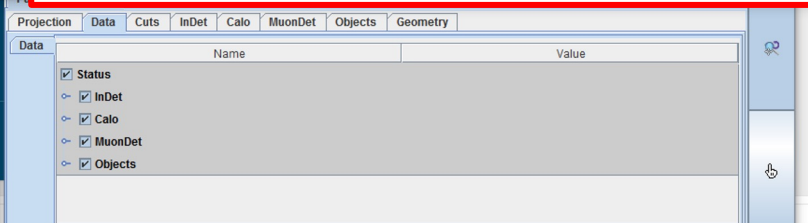

## **Esempio 1**

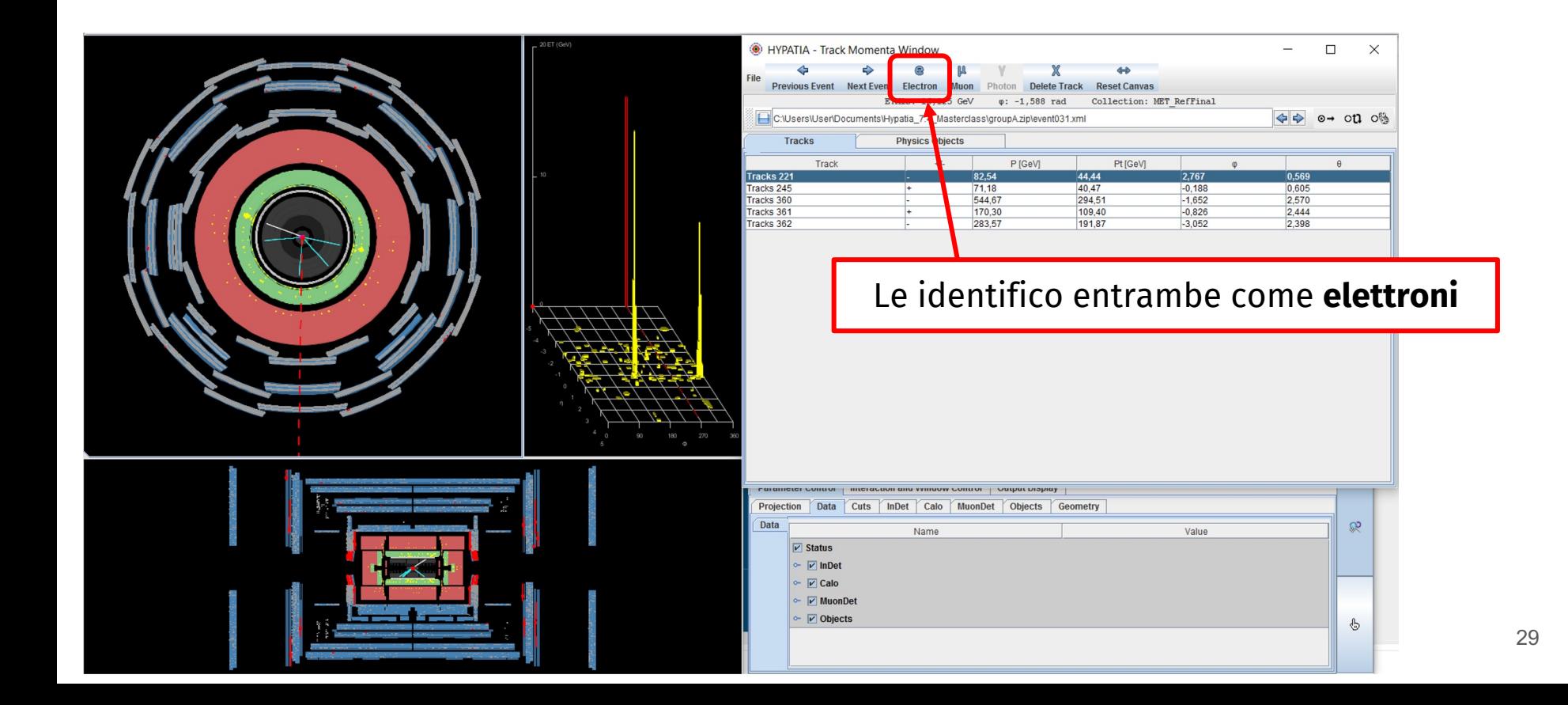

Massa del bosone  $Z = 91.2$  GeV

Quando le identifico come elettroni, le tracce mi appaiono nella finestra **massa invariante**. La massa invariante di questa coppia e<sup>+</sup>e<sup>-</sup> mi appare qui

E' molto alta: 84.5 GeV !

Questo evento sembra un buon candidato **Z → e+e-**

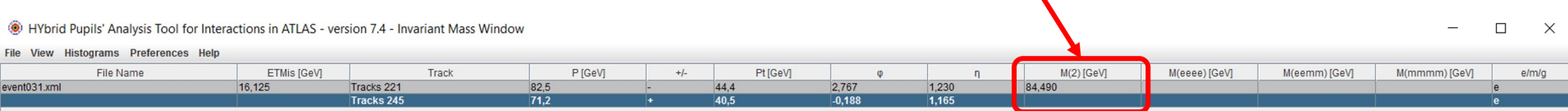

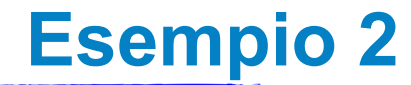

Qui vedo un evento con due tracce, che arrivano fino allo spettrometro per muoni…

Sarà un evento **Z** →  $\mu$ <sup>+</sup> $\mu$ <sup>-</sup>?

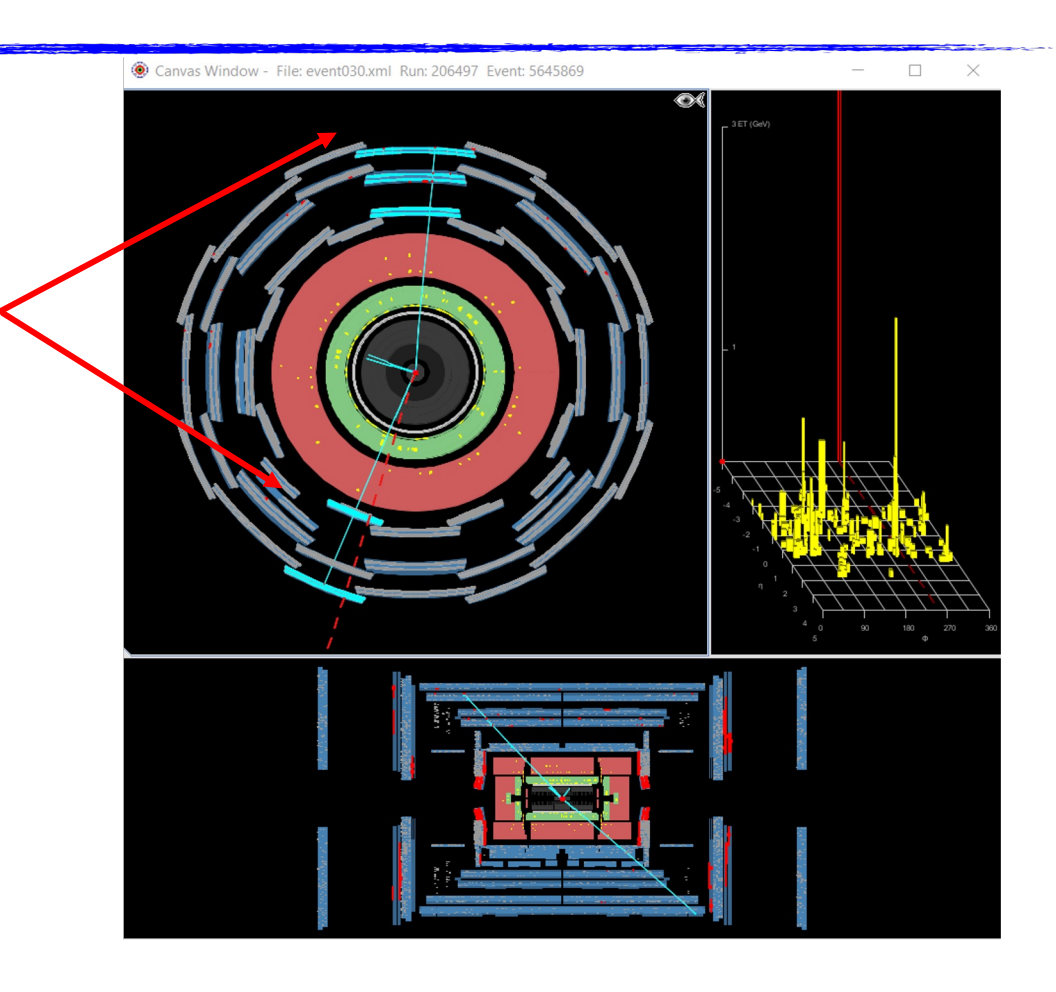

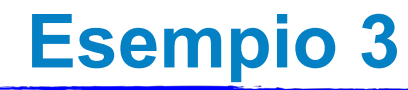

In questo evento ci sono due depositi elettromagnetici senza tracce corrispondenti… sembrano dei **fotoni**.

Ma lo Z non può decadere in due fotoni!

Cosa può essere?

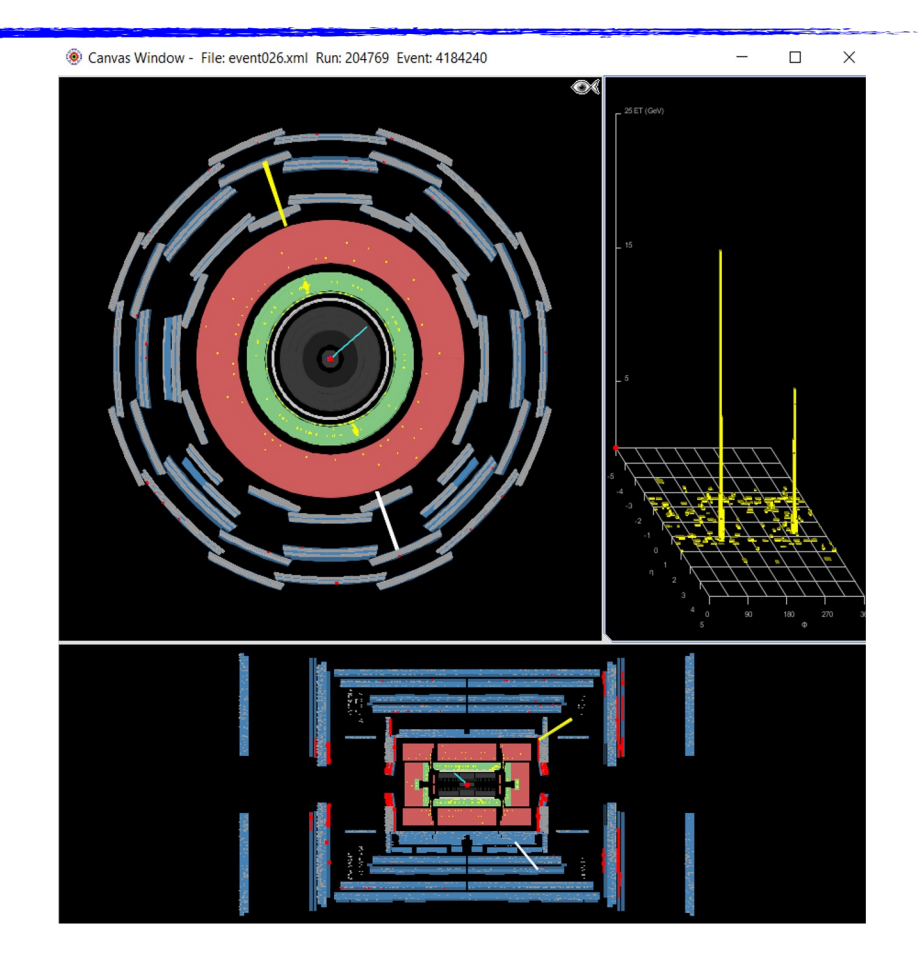

- Scorrete gli eventi che avete a disposizione, riconoscete le coppie di elettroni, muoni o fotoni, cercate di capire se l'evento e' associato a una *Z* o a una delle altre particelle interessanti (*J/ψ* , *Υ*, *bosone di Higgs*, *Z', gravitone*)
- Se pensate che l'evento sia un semplice evento di fondo, ignoratelo
- Altrimenti selezionate le particelle rilevanti e salvatele nel pannello della massa invariante
- Nel pannello vedrete sia la massa invariante delle coppie di particelle che selezionate, sia quella combinata di 4 particelle, se ne selezionate 4 in un evento

 $\Box$ 

 $e/m/$ 

M(mmmm) [CeV

e) [GeV]

M(eemm) [GeV]

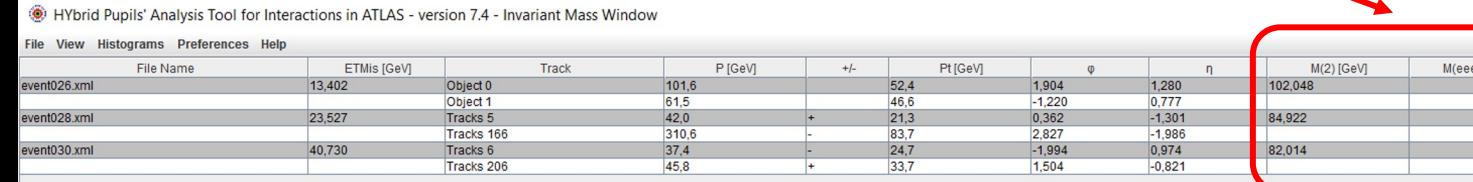

## • Dal pannello **Histograms** potete produrre tanti grafici

- M(1): massa delle singole particelle selezionate
- M(2): massa invariante delle coppie di particelle selezionate. Se ho visto tanti Z, dovrei vedere che ho tante coppie di massa simile, la massa dello Z!
- Grafici delle masse invarianti combinate di 4 leptoni qualsiasi (elettroni/muoni), o di 4 elettroni, o di 4 muoni, o di 2 elettroni e 2 muoni: qui mi posso aspettare di vedere eventi corrispondenti a un bosone di Higgs
- Non vi scordate inoltre di scrivere sui fogli di appunti che avete a disposizione cosa avete scoperto di ogni evento che analizzate!

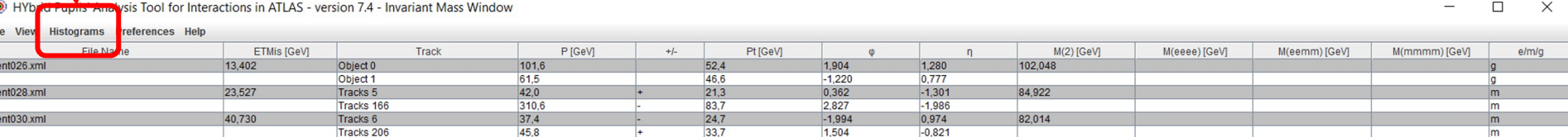

# **Cosa fare nella pratica?**

## Per iniziare…

- Aprite la cartella 'Masterclass\_2024', fate click su 'HYPATIA.sh' e poi su 'Exe
- Caricate il file con gli eventi e cercate gli eventi interessanti, come spiegato

## Alla fine…

- Andate su **File** → **Export Invariant Masses**
- Verrà prodotto un file chiamato Invariant Masses.txt  $\rightarrow$  Mettetelo sul Desktop
- Andate al link

http://cernmasterclass.uio.no/OPloT/index.php

- Selezionate **Student**, inserite username=**ippog** e password=**imc**
- Selezionate giorno, istituto e gruppo e caricate il file

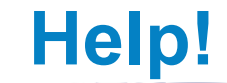

### http://atlas.physicsmasterclasses.org/it/zpath.htm

Nella sezione "Al lavoro" ci sono spiegazioni utili su come procedure.

http://cernmasterclass.uio.no/material/Zpath-Cuts.pdf

Trovate un po' di esempi di tagli di selezione che si possono applicare.

http://cernmasterclass.uio.no/material/Zpath-SignalEvents.pdf

Esempi di eventi di segnale.

http://atlas.physicsmasterclasses.org/it/zpath\_analysis.htm

Dopo aver completato l'esercizio andate a questo link e provate a rispondere alle domande.

 $\Box$  $\times$ 

- Numero identificativo del run di dati
- Ogni evento ha un unico numero identificativo

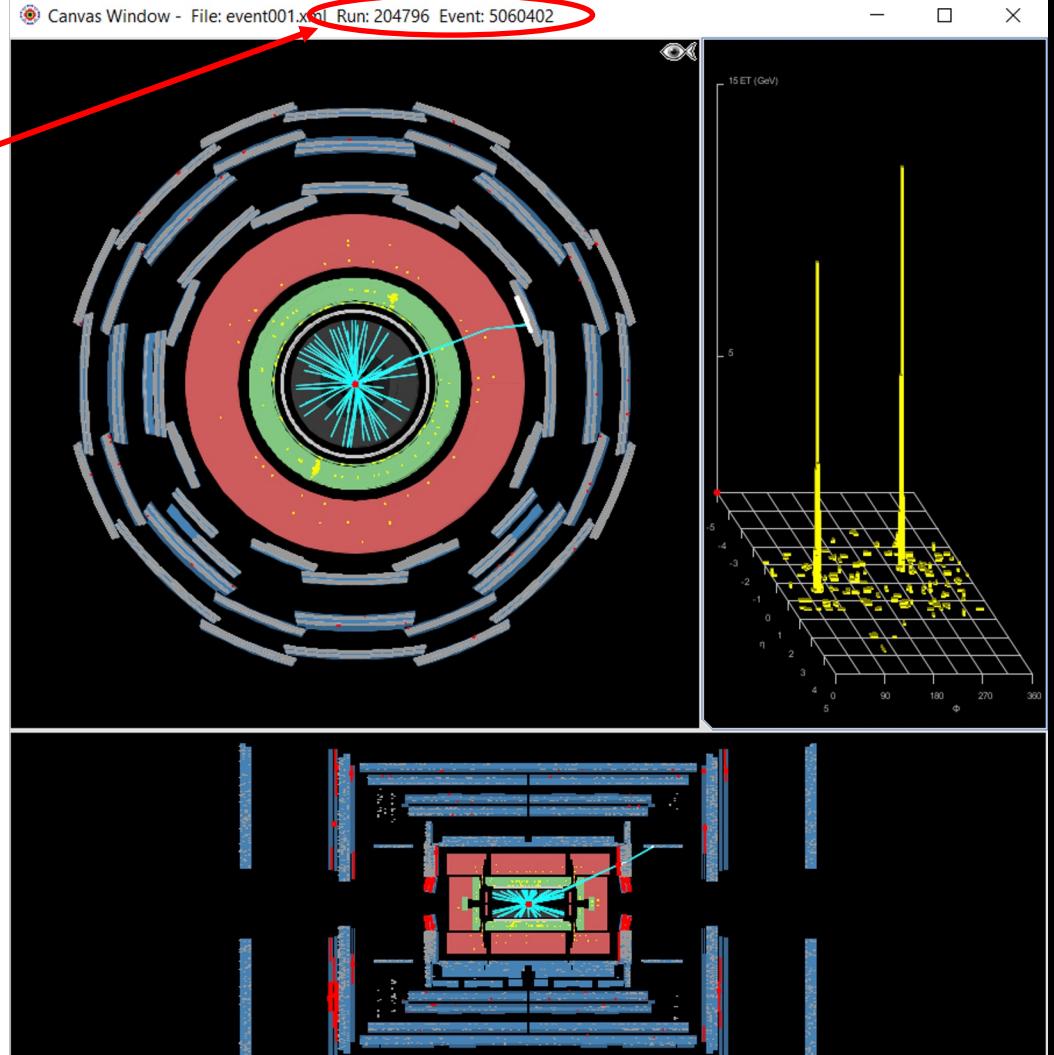

- La *J/ψ* o la Y sono particelle che decadono (tra le altre cose) in e<sup>+</sup>e<sup>-</sup> o in μ<sup>+</sup>μ<sup>-</sup>; hanno però massa invariante bassa (circa 3 e 10 GeV rispettivamente)
- Lo **Z** decade (tra le altre cose) in e<sup>+</sup>e<sup>-</sup> o in μ<sup>+</sup>μ<sup>-</sup> con massa invariante alta (molte decine di GeV)
- Il *bosone di Higgs* può decadere (tra le altre cose) in due *Z* o in due fotoni: se trovo una coppia di fotoni, o due coppie di elettroni/muoni ognuna delle quali corrisponde a uno *Z*, forse ho visto un *bosone di Higgs*! Mi aspetto abbia una massa poco superiore ai 100 GeV
- Lo Z' è una particella ipotetica, simile allo Z (ha gli stessi decadimenti) ma con massa invariante altissima (>1000 GeV)
- Il *gravitone*, altra particella ipotetica, può avere gli stessi decadimenti del *bosone di Higgs*, ma ha una massa molto più alta!
- Ci sono poi eventi in cui non c'è niente di tutto questo: sono gli eventi di *fondo*
- I fotoni tipicamente appaiono come un deposito di energia nel **calorimetro elettromagnetico** senza **nessuna traccia** associata
- Però è possibile che un fotone interagisca nel tracciatore interno e **produca una coppia e<sup>+</sup>e**:
- In questo caso vedrei un **deposito di energia** nel calorimetro con **due tracce** associate!

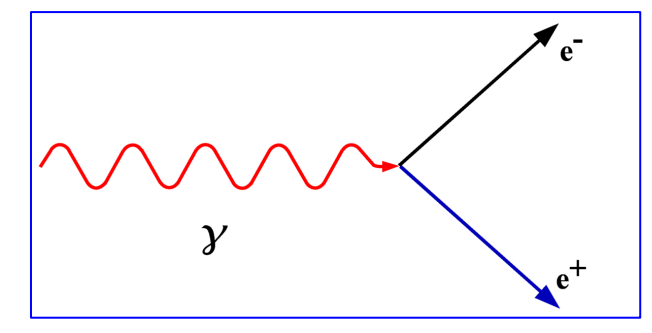

• Come lo riconosco? Le due tracce hanno **carica opposta**, ma soprattutto il fotone ha massa nulla…

Allora la massa invariante delle due tracce deve essere molto vicina a 0!

In *ATLAS* circa il 40% dei fotoni viene ricostruito così!